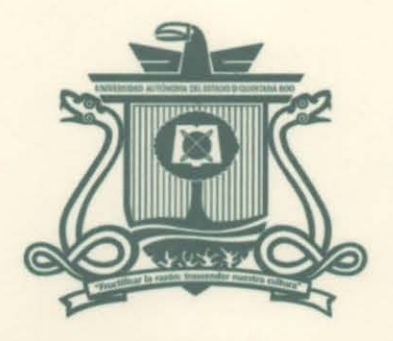

UNIVERSIDAD AUTÓNOMA DEL ESTADO DE QUINTANA ROO

DIVISIÓN DE CIENCIAS, INGENIERÍA Y TECNOLOGÍA

# ELEMENTOS DE RED PARA SISTEMAS DE COMUNICACIÓN INALÁMBRICA

TRABAJO MONOGRÁFICO PARA OBTENER EL GRADO DE INGENIERO EN REDES

# PRESENTA

# ABNER ROLANDO MARQUEZ MENDOZA

SUPERVISORES

DR. JAVIER VÁZQUEZ CASTILLO MTI. VLADIMIR VENIAMIN CABAÑAS VICTO DR. JAIME SILVERIO ORTEGON AGUILAE

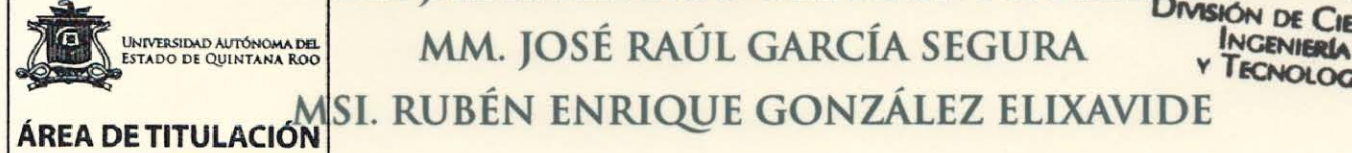

AREA DE TITULACIÓN SI. RUBÉN ENRIQUE GONZÁLEZ ELIXAVIDE

CHETUMAL QlJlNTANA ROO. MÉXICO, JULIO DE 2022

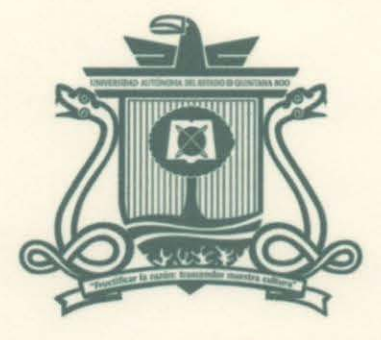

#### UNIVERSIDAD AUTÓNOMA DEL ESTADO DE QUINTANA ROO

# DIVISIÓN DE CIENCIAS, INGENIERÍA Y TECNOLOGÍA

# TRABAJO MONOGRÁFICO TITULADO

"ELEMENTOS DE RED PARA SISTEMAS DE COMUNICACIÓN INALÁMBRICA"

# ELABORADO POR

# ABNER ROLANDO MARQUEZ MENDOZA

BAJO SUPERVISIÓN DEL COMITÉ DEL PROGRAMA DE LICENCIATURA Y APROBADO COMO REQUISITO PARCIAL PARA OBTENER EL GRADO DE:

# INGENIERO EN REDES

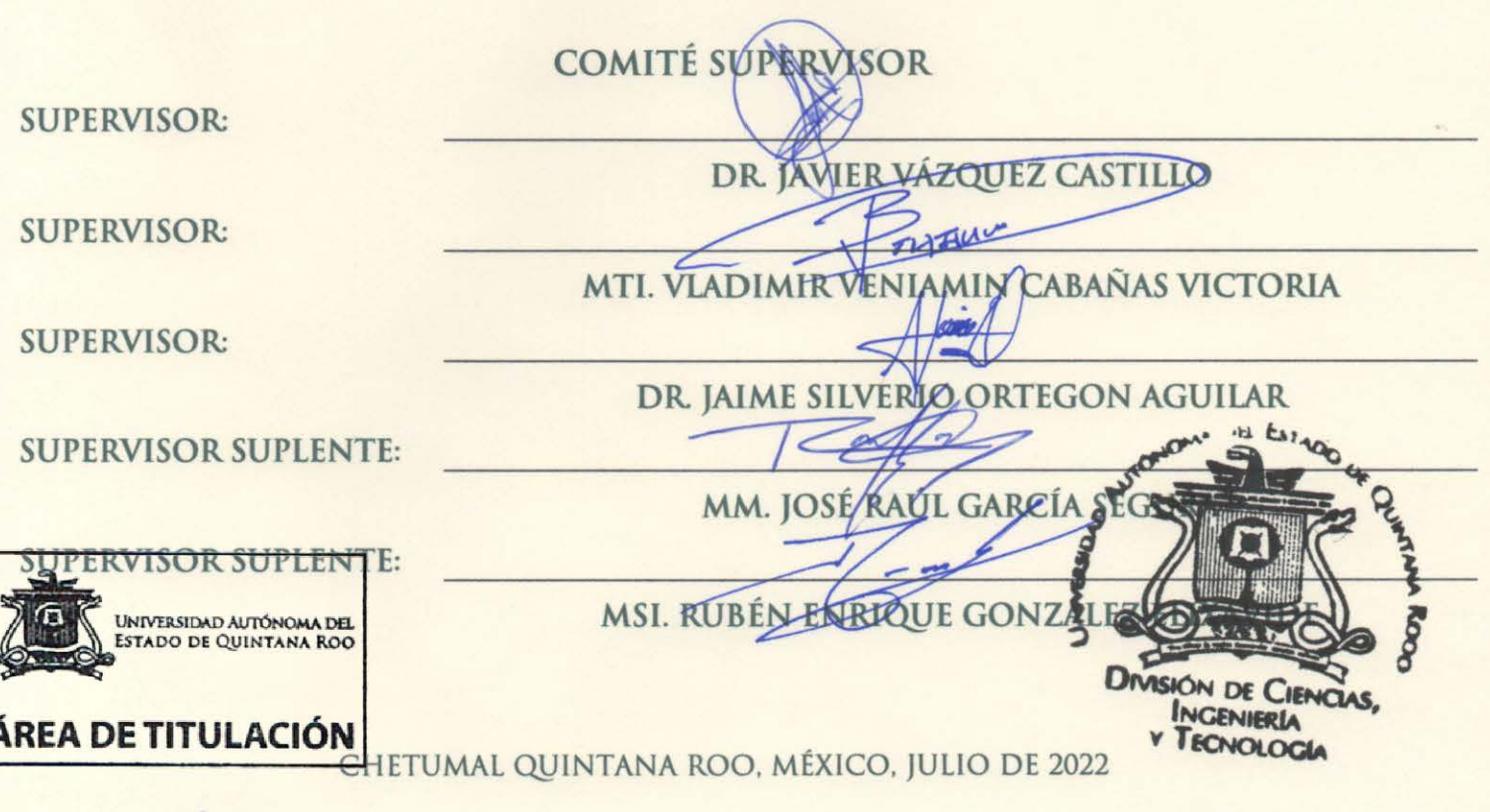

#### **RESUMEN**

Este proyecto de investigación monográfico tiene el objetivo de abarcar la importancia de los manuales de prácticas en asignaturas relacionadas a redes inalámbricas. Para ello, se consideran factores como en la parte teórica de las redes inalámbricas, así como también, lo relacionado al conocimiento de los estándares de comunicaciones como lo es el estándar IEEE 802.11 y del cual se basa gran parte de los manuales de prácticas propuestos. Así también, se describe la evolución de los estándar IEE802.11 hasta llegar al actual conocido como IEEE 802.11ax Wi-Fi 6.

Por otra parte, también se describen los diferentes tipos de redes inalámbricas como los son las redes telefónicas inalámbricas 4G y 5G, así como también, las redes satelitales, las cuales facilitan las comunicaciones mundiales en medios de difusión como la televisión digital, Internet y comunicaciones satelitales.

Finalmente, el trabajo presenta algunos ejemplos de manuales de prácticas para distintas universidades y los manuales creados para asignaturas de redes inalámbricas. Los manuales propuestos describen y hacen uso de los dispositivos disponibles en la Universidad Autónoma del Estado de Quintana Roo (UAEQROO) para prácticas de la asignatura de redes inalámbricas. Los manuales fueron elaborados como parte del desarrollo del servicio social en el laboratorio de telemática del programa de Ingeniería en Redes de la UAEQROO.

# **AGRADECIMIENTOS**

Primero agradezco a Dios por darme la oportunidad de llegar hasta este punto de mi vida y poder concluir con este gran paso para mi formación.

Agradezco al Dr. Javier Vázquez Castillo por guiarme como amigo y tutor de la carrera, por mostrarme su apoyo en todo y ayudarme en este proyecto monográfico.

A mi gran amigo Cristopher Sandy por mostrarme su apoyo, amistad, confianza y lealtad durante estos años dentro y fuera de la universidad.

Finalmente, a mi gran amigo Julio Kumul por mostrarme su apoyo, amistad y confianza que me acompaño desde el inicio de la carrera.

# DEDICATORIA

Le dedico este trabajo a mis padres por su apoyo, confianza y esfuerzo durante tantos años, al igual por su educación y valores que me enseñaron para ser la persona que soy ahora.

A mis abuelos por su apoyo y cariño que me dieron durante todos estos años, mostrándome los ejemplos necesarios en esta vida.

A mis hermanos por su apoyo en todo momento, por estar ahí para mí en todo tiempo ayudándonos mutuamente.

# CONTENIDO

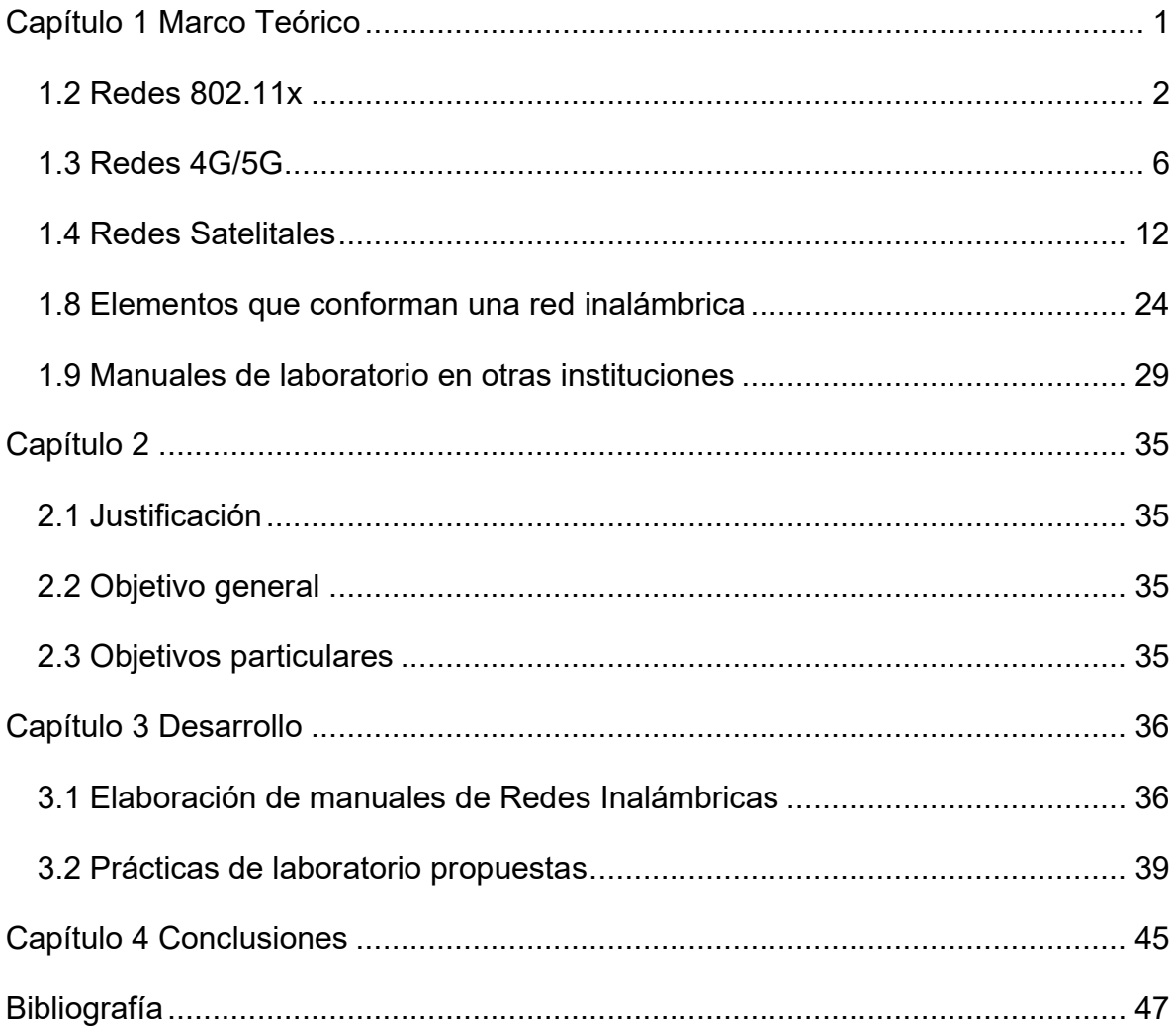

# Índice de Figuras

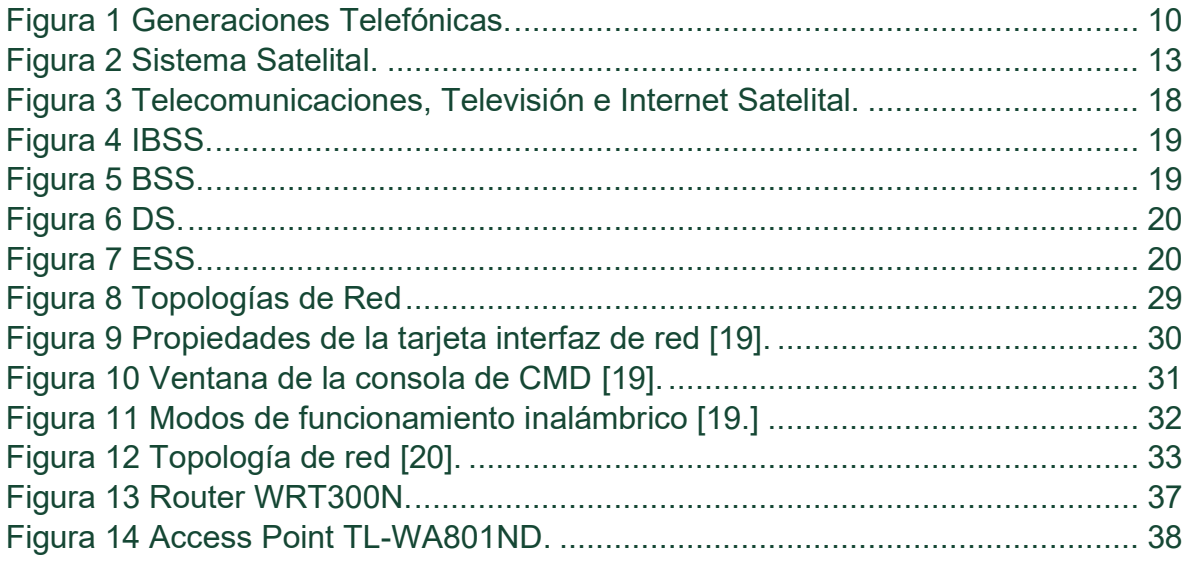

## Índice de Tablas

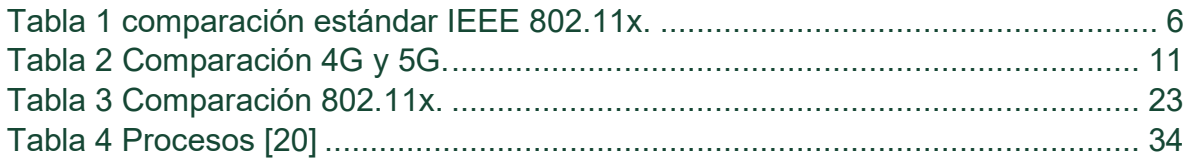

# <span id="page-7-0"></span>CAPÍTULO 1 MARCO TEÓRICO

### 1.1 ¿QUE SON LAS REDES INALÁMBRICAS?

En informática y telecomunicaciones se le conoce a una red de área local (LAN por sus siglas en inglés) inalámbrica a un tipo de conexión entre sistemas informáticos que usa las ondas de radios (espectro electromagnético) para conectar los dispositivos, como computadoras portátiles y teléfonos móviles, es decir es una conexión de nodos en las cual no se requiere de estar cableado para el acceso a la red. Este tipo de red permite que un dispositivo pueda estar lejos de un router y aun así estar conectado a la red.

1.1.1 Tipos de redes inalámbricas

#### WPAN

Wireless Personal Área Network (red inalámbrica de área personal). Tiene un rango máximo de 10 metros, por lo que sirve para uno o dos usuarios máximo, ejemplo bluetooth, zigbee.

Basados en el estándar IEEE 802.15, estas redes a diferencia de otras implican una conexión realizada de una WPAN que por lo general tienen poca o ninguna infraestructura o conectividad directa fuera del enlace establecido.

#### WLAN

Wireless Local Área Network (red inalámbrica de área local). Es el estándar de comunicaciones en el que se basan las tecnologías WIFI, capaces de abarcar una distancia mayor en base a repetidores, interconectando diversos tipos de aparatos mediante ondas de radio.

1

Estas redes están diseñadas para proporcionar acceso inalámbrico en zonas con un rango típico hasta 100 metros y se utilizan sobre todo el hogar, escuela, etc. Las redes WLAN se basan en el estándar IEEE 802.11.

#### WMAN

Wireless Metropolitan Área Network (red inalámbrica de área metropolitana). Son redes de mucho mayor alcance capaces de cubrir hasta 20 kilómetros. Están basadas por el estándar IEEE 802.16 en ocasiones nominado WIMAX (Worldwide Interoperability for Microwave Access).

WiMAX es una tecnología de comunicaciones con arquitectura punto a multipunto orientada a proporcionar una alta velocidad de transmisión de datos a través de redes inalámbricas de área metropolitana.

#### WWAN

Wireless Wide Área Network (red inalámbrica de área amplia). Emplea tecnologías de telefonía celular y microondas para transferir datos a lo largo de enormes distancias, ejemplo GRPS, EDGE, GSM, 3G, 4G, 5G.

Estas redes tienen un área amplia más allá de los 50 kilómetros y suele utilizar frecuencias con licencia. Este tipo de redes se pueden mantener en grandes áreas, tales como ciudades o países, a través de los múltiples sistemas de satélites o ubicaciones con antena atendidos por un proveedor de servicios de Internet.

#### <span id="page-8-0"></span>1.2 REDES 802.11X

El estándar IEEE 802.11 es un conjunto especificaciones de dos capas separadas para la capa de control de acceso al medio (MAC por sus siglas en inglés) y de la capa física (PHY) para la implementación de redes inalámbricas de área local (LAN) en las bandas de frecuencias 2,4 GHz, 5 GHz, y 60 GHz. Dentro de la capa MAC están definidas una serie de reglas que determinan el acceso y envío de datos para la obtención de acceso y en la capa física (PHY por sus siglas en inglés) se obtiene la transmisión y recepción correspondiente.

La velocidad de transmisión para el estándar IEEE 802.11 es de 2Mbps y en condiciones menos ideales seria de 1Mbps.

Hay distintos estándares 802.11 que estuvieron evolucionando conforme a los años, los estándares son:

#### **IEEE 802.11b**

Este estándar fue lanzado en 1999 siendo el estándar más utilizado. En este estándar la mejora que tuvo más importancia fue la estandarización de la capa física para tener un mejor soporte en las velocidades de transmisión más altas. Este estándar admite dos velocidades extras como 5.5 Mbps y 11 Mbps que utilizan la frecuencia de 2.4 GHz pudiendo cubrir más de 50m en interiores y 100m en lugares de espacio abierto, lo importante del estándar 802.11b es que usa la misma frecuencia que utilizan algunos electrodomésticos como los hornos microondas, teléfonos inalámbricos, monitores de bebés, etc. Derivado a esto se presenta un problema de reducción de la calidad de señal debido a los obstáculos como: las ondas de radios, paredes, puertas, vidrio y metal.

En la mayoría de los casos las redes inalámbricas (WIFI por sus siglas en inglés), incluyendo el estándar 802.11b, están diseñadas para estar dentro de los edificios. La propagación de ondas en tales lugares a menudo se ve obstaculizada. Al diseñar este tipo de redes con este estándar, se deben tener en cuenta muchas interferencias presentes en el trayecto de propagación que pueden atenuar la señal.

#### **IEEE 802.11a**

Lanzado de igual modo en 1999 pero aprobado un poco después del 802.11b, basado en el estándar original que opera con los mismos juegos de protocolos, opera en la banda de 5GHz y puede tener una velocidad de 54 Mbps, este estándar utiliza el OFDM (Multiplexación por división de frecuencias Ortogonales), que le permite que los datos de sean transmitidos con mayor resistencia a las interferencias y velocidad de transmisión, permitiendo que la red inalámbrica tenga un mejor comportamiento en aplicaciones de video y conferencia. Pero teniendo el problema que no era compatible con el 802.11 y esto termino siendo un impedimento para su avance y su desaparición se completó cuando surgió el 802.11g. Otro dato que se puede resaltar sobre este estándar es que las distancias de cobertura se ven reducidas significativamente, alcanzando entre 30m (54 Mbps) y 300m (6 Mbps) en exteriores, y entre 12 m (54 Mbps) y 90 m (6 Mbps) cuando se utiliza en interiores.

#### **IEEE 802.11g**

Lanzado en junio de 2003, utiliza la banda de 2.4GHz (igual que el 802.11b), pero con este estándar fue la desaparición del 802.11a debido a que este estándar transmitía a su misma velocidad, al tiempo que mantenía la misma compatibilidad, utilizando la misma tecnología del OFDM. De este modo, la mayor bondad de esta nueva norma es el incremento de velocidad manteniendo una total compatibilidad con el estándar WIFI, permitiendo la coexistencia entre ambos estándares en una misma instalación, algo realmente significativo si tenemos en cuenta la importancia de la base instalada. Por lo tanto, 802.11g proporciona una ruta de migración para redes 802.11b a una tecnología estándar compatible en frecuencia, pero con una velocidad de transmisión más alta.

#### **IEEE 802.11n**

Lanzado en el 2007, el estándar 802.11n tenía como objetivo la mejora de la distancia hasta 250m y la velocidad de transmisión de las dos normas anteriores la 802.11a y 802.11g, con el aumento significativo en la velocidad máxima de datos entre 54Mbps a 600Mbps. Teniendo la ventaja de ser compatible con las versiones anteriores, el estándar puede trabajar con las frecuencias de 2.4GHz y 5GHz, teniendo como la ventaja la tecnología conocida como MIMO (Multiple Input Multiple Output) que le permite el uso de múltiples señales inalámbricas al igual de antenas de transmisor y receptor.

#### **IEEE 802.11ac**

Aprobada en el 2014 este nuevo estándar fue la actualización de 802.11n que presento un alcance similar, pero tuvo una mejoría en el incremento en los canales, modulación, multi-user MIMO (MU-MIMO por sus siglas en inglés), velocidad de transmisión. Funciona con la transmisión en la banda de 5GHz donde hay menos ruido e interferencia de tecnológicas, banda ancha y múltiples antenas que ofrecen velocidades de datos hasta 1.3Gbps, superando a las tasas de pico de 600Mbps alcanzadas con el estándar anterior.

#### **IEEE 802.11ad**

Conocido como WiGig o 802.11ad es la actualización del estándar 802.11ac con la capacidad de ofrecer conexiones de hasta 3 Gbps, donde su ventaja más destacada fue la velocidad de transmisión de una gran cantidad de datos, pero con la desventaja de menos alcance de distancia aproximado de 10 m entre el router y el dispositivo, de igual modo que se necesitaría de habitaciones abiertas y sin obstáculos que pueda interferir con la señal de transmisión.

#### **IEEE 802.11ax: WIFI v6**

Desarrollado a finales del 2019 con el objetivo de abordar las altas demandas y desafíos que se tienen las redes WLAN en las bandas congestionadas de 2.4 y 5 GHz. Siendo una mejora evolutiva del estándar antecesor basado en las fortalezas del estándar 802.11ac, a la vez que adiciona flexibilidad y escalabilidad permitiendo que tanto las nuevas redes como las existentes, impulsen el desarrollo de aplicaciones de próxima generación. Este estándar logra que los puntos de acceso puedan soportar más usuarios en áreas más densas y proporcionen una mejor experiencia para las redes WLAN, teniendo un rendimiento más confiable para

aplicaciones avanzadas como la realidad virtual, Internet de las cosas (IoT por sus siglas en inglés), videos 4k, etc.

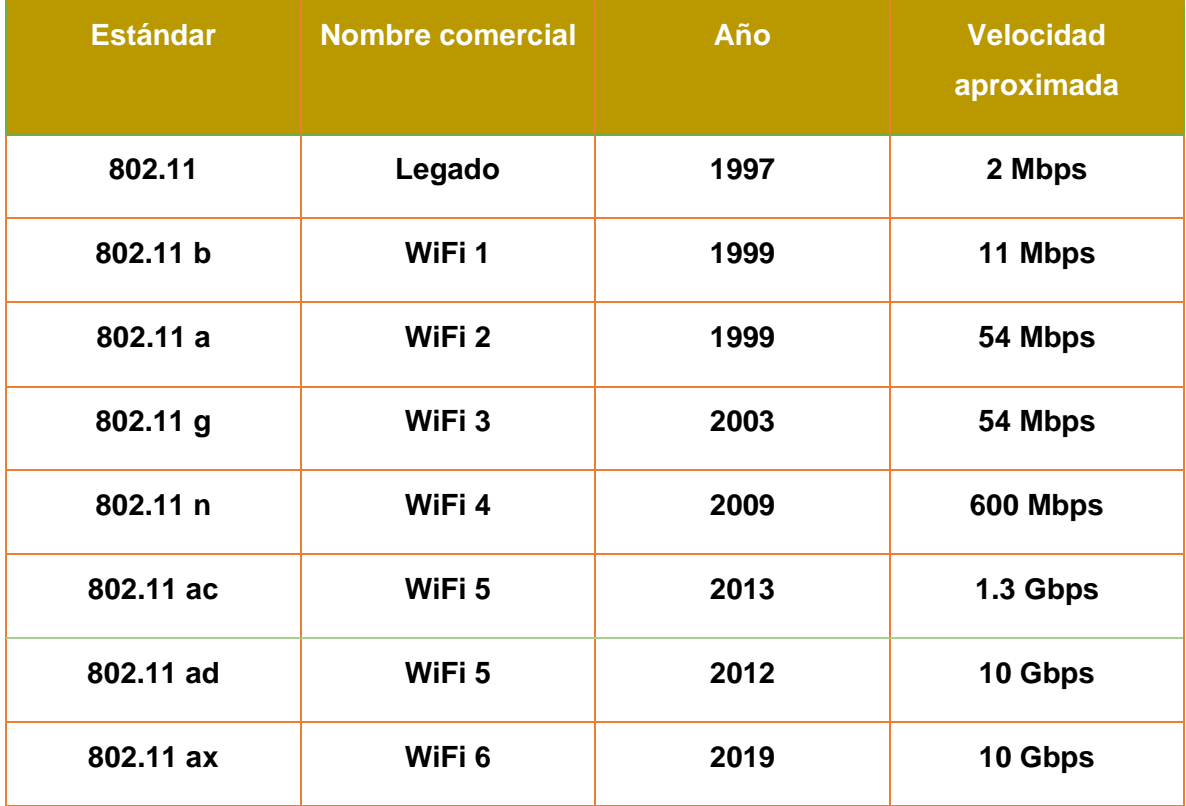

*Tabla 1 comparación estándar IEEE 802.11x.*

### <span id="page-12-1"></span><span id="page-12-0"></span>1.3 REDES 4G/5G

#### 1.3.1 Red 4G

Es un servicio de Internet móvil o banda ancha inalámbrica prácticamente su diseño fue en dar soporte adecuado para el frecuente acceso a los teléfonos móviles y dispositivos portátiles a la red de Internet. Este servicio de red está basado en el protocolo IP y su principal diferencia es permitir las velocidades de acceso entre los 100 MB para las comunicaciones de alta movilidad (automóviles, etc.) y hasta 1 GB por segundo para las comunicaciones de baja movilidad (usuarios fijos).

Las antenas utilizadas en las redes de 4G son múltiple de entrada y salida (MIMO) que sirven para mejorar el rendimiento en las comunicaciones, aumentando así el rendimiento de los datos y el rango de alcance sin tener la necesidad de usar un ancho de banda adicional. Cuenta con las tecnologías dentro de la red 4G como: LTE, LTE-Advanced, WiMAX móvil (IEEE 802.16e) y WiMAX Release 2(IEEE 802.16m).

#### **LTE (Long Term Evolution).**

Creado por el 3GPP (3rd Generation Partnership Project), el LTE es la evolución de estándares GSM/UMTS con la finalidad de aumentar la capacidad y velocidad de los datos en las redes inalámbricas obteniendo un nuevo proceso de señal digital, además de unificar los distintos estándares 3G logrando así el poder tener una transmisión de datos 10 veces mayores en comparación con la red 3G pero menos que la 4G esto se puede notar en el acercamiento del LTE a 4G donde su alcance pico es aproximado a los 100Mb/s, a lo cual el 3 GPP lanzó una nueva especificación conocida como LTE-Advanced.

El LTE trajo como beneficios asegurar a los usuarios soporte necesario para la movilidad y compatibilidad entre conectividad con otras redes, al igual de otorgar a todo smartphone con acceso a la 4G a conectarse en cualquier país del mundo a velocidades similares y en ocasiones superiores a lo tradicional.

#### **LTE-Advanced**

Siendo el candidato más cercano a la 4G creado por el 3GPP ofreciendo un mejor servicio a un mayor número de personas que estén conectadas simultáneamente, en este nuevo estándar traía consigo una eficiencia espectral muy alta y canales de radio superiores a 40MHz. Gracias a esas mejoras en su momento junto con las antenas múltiples o transmisiones coordinadas multipunto, tenían la capacidad de transmitir un ancho de banda superior a los 100MHz en inclusive una baja de velocidad a un máximo de 1Gbps.

Una de las mejoras que trajo el estándar fue basada en una topología de red avanzada, que logra permitir el uso de una mezcla de los nodos de baja potencia como el femtocells, picocells, relay nodes (RN) y las macro celdas. Esto permite dar un mejor servicio a los usuarios mediante a las topologías de redes mixtas, mezclando así las celdas grandes y pequeñas.

#### **WiMAX móvil (IEEE 802.16e)**

Creado en el 2002 con la finalidad de mejorar y optimizar el soporte de combinaciones de las capacidades de comunicación tanto como fijas y móviles con frecuencias debajo de los 6 GHz, con este nuevo estándar se introduce el soporte de la tecnología conocida como SOFDMA (variante de la OFDMA) permitiendo un numero de variables de ondas portadoras que incluyen a los modos OFDM y OFDMA, además de ofrecer el soporte mejorado de las tecnologías MIMO y AAS.

#### **WiMAX Release 2 (IEEE 802.16m)**

Aprobado a finales del año 2010 por la unión internacional de telecomunicaciones (UIT) siendo compatible con las versiones anteriores, esta segunda versión de WiMAX trajo consigo un aumento a la velocidad de conexión para dispositivos fijos aproximado de 40 Mbps a 1 Gbps, aumentando así la tasa de datos en dispositivos móviles a 100 Mbps. Basado en la especificación de la tecnología 802.16m que están diseñados para poder ser alternativas a los servicios de Internet por cable y línea (DSL), con la finalidad de proporcionar voz sobre protocolo de Internet VOIP (Voice Over Internet Phone), televisión y acceso a Internet de banda ancha móvil por medio de aire

#### **Ventajas de la red 4G**

La red 4G tuvo ciertas ventajas notables como se han mencionado en el documento:

- ➢ Velocidad. Siendo este una de las características más notables de la red 4G teniendo una mayor velocidad para navegar en Internet. La carga de datos que se encuentra entre los 50 y 60 megas para subir archivos y 150 megas por segundo en las descargas de archivos.
- ➢ Descarga de software. Es más ágil la descarga de aplicaciones y de software informáticos, dependiendo de la ubicación del dispositivo con respecto a las antenas de servicio de telefonía móvil logrando si superar los 40 megas por segundo.
- ➢ Reproducción de videos. Los usuarios de las redes de 4G logran descargar videos aproximados de 700 MB en solo 90 segundos, la descarga de películas, videos y series son más veloces sin presentar interrupciones de conexión.
- ➢ Alta definición. Algunas aplicaciones online de streaming como música, radios, televisión, videoconferencias y así eventos en vivo se proyectan con alta nitidez.

Las desventajas más notables de la 4G son los equipos donde la red 4G solo es compatible con dispositivos que integran una antena LTE, un chip compatible con esta y el consumo de la batería, ya que la red 4G LTE consume más batería que lo compensa con la velocidad de descarga, al igual del consumo de datos donde en casos aumenta la tarifa de datos.

#### 1.3.2 Red 5G

Siendo la quinta generación de redes celulares inalámbricas, una evolución significativa de las redes actuales de 4G. Su diseño de la red es para atender al enorme crecimiento de datos y conectividad de la sociedad actual, Internet de las cosas con varios dispositivos conectados.

Cada una de las 4 generaciones (ver Figura 1) aportó un nuevo nivel de conectividad, la primera generación no tenía buena comunicación de voz y en los años 90 fue remplazado por la segunda generación, la cual tenía la ventaja de que las conversaciones telefónicas se lograron cifrar digitalmente; además de enviar datos como mensajes de texto. Los sistemas de 3ra y 4ta generación fueron los que se enfocaron en la mejora de datos móviles, con la llegada de la 5G su objetivo es continuar con la tendencia y ampliar el acceso a uso de la banda ancha.

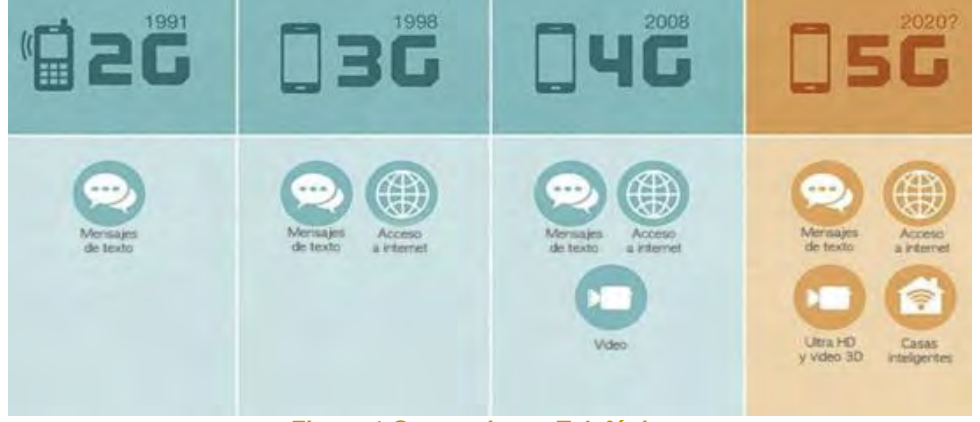

*Figura 1 Generaciones Telefónicas.*

<span id="page-16-0"></span>La red 5G transmite una gran cantidad de datos a distancias cortas; está red es capaz de capaz de soportar más dispositivos debido al uso de nuevos espectros señales. Uno de los primeros beneficios a los dispositivos obteniendo el acceso significativamente más veloz a los datos, las descargas y la transmisión continua de contenidos (streaming).

Los dispositivos que cuentan con 5G tienen una mayor capacidad de procesamiento y baja latencia. Con estos beneficios, estos dispositivos gozan de conexiones a la red virtualmente instantáneas, así como también, mayor conectividad en movimiento debido a las antenas inteligentes que logran direccionar el haz (beam) de energía. Con ello y otras ventajas, los datos móviles se vuelven más económicos, rápidos y consumen menos energía, lo que permite la conexión de varios dispositivos (ver Tabla 2).

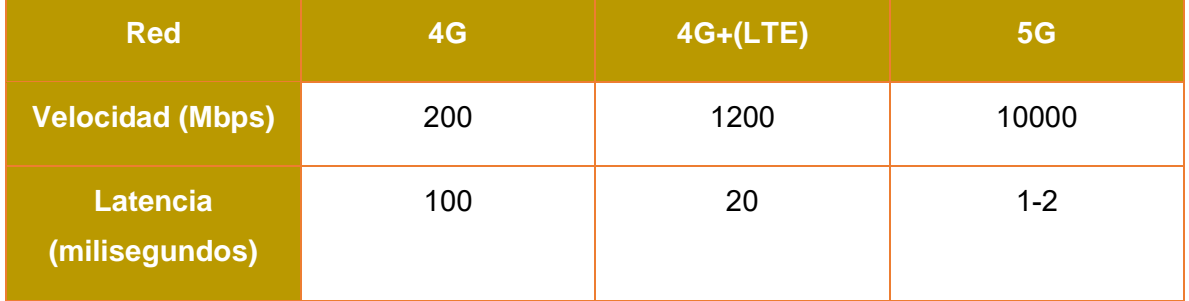

*Tabla 2 Comparación 4G y 5G.*

#### <span id="page-17-0"></span>**Funcionamiento de la 5G**

Una red móvil consta de dos componentes importantes, la red de acceso por radio y la red principal:

#### **La red de acceso por radio**

Consiste en varios tipos de instalaciones de las cuales incluyen pequeñas celdas, torres, mástiles y sistemas para el uso en el hogar y en edificios que logran conectar a usuarios móviles y dispositivos inalámbricos hacia la red principal. Para la 5G las pequeñas celdas son una característica importante de la red 5G en especial por las frecuencias de ondas milimétricas, frecuencias en las que el rango de conexión es menor.

#### **La red principal**

Es la que administra las comunicaciones y datos de las conexiones móviles de voz, datos e Internet. Para la 5G se rediseñó la red principal logrando obtener una mayor integración con el Internet y los servicios con base en la nube que incluirá los servidores de distribución a lo largo de la red obteniendo la reducción de la latencia.

#### **Fraccionamiento de la red**

Posibilita el segmento de una red para una industria, negocio o aplicación de terminada.

#### **Virtualización de las funciones de la red**

Es una habilidad que permite iniciar las funciones de una red en tiempo real, en cualquier localización dentro de una plataforma del operador en la nube.

#### **Diferencias de la 4G y 5G**

- La 5G es más veloz que la 4G con más bits por segundo con la capacidad de viajar por la red. Con estas nuevas velocidades de carga y descarga, se podrá descargar diferentes archivos en segundos.
- Teniendo una latencia menor la 5G responde mejor que la 4G esto es el tiempo necesario para las comunicaciones entre dispositivos y redes.
- La 4G usa más energía que la 5G, ya que la 5G puede cambiar rápidamente a un uso de baja energía cuando las radios celulares no se encuentran en uso prologando así la vida de la batería del dispositivo.
- La 5G siendo más fiable que la 4G, la 5G da un mejor servicio debido a un mejor acceso al uso de la banda ancha y más puntos de conexión.
- La 5G logra admitir más dispositivos que logra expandir las ondas de radio disponibles, reduciendo así los problemas de congestión que hacen más lentos el servicio.

#### <span id="page-18-0"></span>**1.4 REDES SATELITALES**

Las redes satelitales consisten en un transponder (receptor-transmisor) que es un dispositivo para limitar la banda de entrada (BPF), un ampliador de ruido bajo de entrada (LNA), un traslador de frecuencia, un amplificador de potencia de nivel bajo y un filtro pasa-bandas de salida. Con esto podemos de definir que el satélite es un repetidor radioeléctrico con ubicación en el espacio con las finalidades de recibir señales generadas desde la tierra donde las amplia y las envía de regreso a la tierra, desde el punto donde se originó hacia otro punto distinto, logrando así proporcionar las facilidades para una transmisión y recepción del tráfico de comunicaciones, a través del sistema satelital.

El sistema satelital (ver Figura 2) consiste en tres diferentes orbitas de las cuales dan diferentes servicios hacia las comunicaciones los cuales son:

- Orbita alta (GEO): en esta orbita se ubica a una altitud aproximada de 35.786 km y su ubicación es sobre el ecuador, con un solo satélite se cubre 1/3 de la superficie terrestre de la cual se obtienen las telecomunicaciones.
- Orbita media (MEO): consta de una altitud entre 8.000 a 20.000 km, de estas depende de los sistemas de navegación como los GPS, etc.
- Orbita baja (LEO): tiene una altitud entre los 500 a 2.000 km, los satélites ubicados en esta orbita viajan a gran velocidad que le dan una vuelta el mundo en aproximadamente 1 hora, de aquí depende las comunicaciones por satélite o personales.

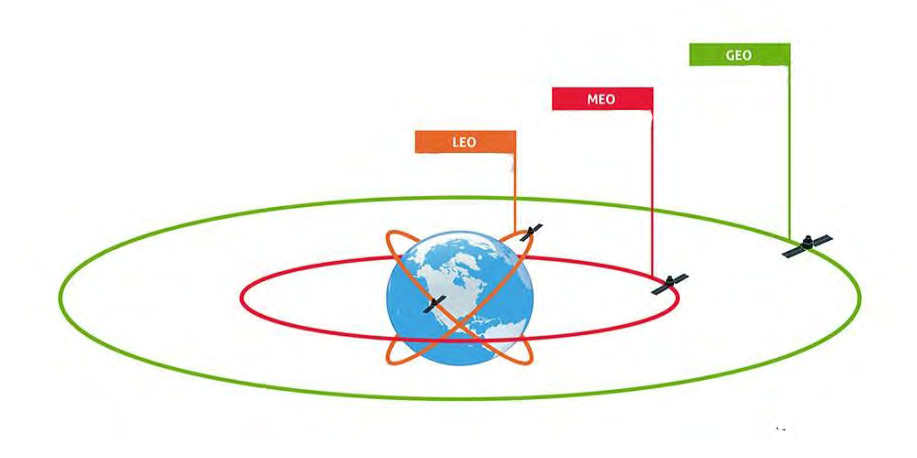

<span id="page-19-0"></span>*Figura 2 Sistema Satelital.*

Estos sistemas satelitales traen consigo ciertas ventajas hacia las telecomunicaciones que ayudan a contar con una buena conexión a Internet no solo a las empresas, sino también para los usuarios privados. Hay variedad de medios de conexión a Internet como la fibra óptica, las redes telefónicas o las más común de todas el DSL, pero cada de estas requieren de una infraestructura compleja que necesita una gran inversión por medio de las empresas ocasionando de la misma que no todas las regiones del país cuenten con ella. El Internet satelital no requiere de estas infraestructuras ya que para estas solo se necesita de una antena parabólica y un módem especial para la conexión de los dispositivos, los cuales reciben grandes beneficios en su uso como:

- Cobertura global. Siendo una de las principales ventajas, tiene la posibilidad de tener una conexión en cualquier parte del mundo haciendo posible el acceso a un Internet de alta velocidad desde diferentes ubicaciones remotas de forma rápida y segura.
- Acceso de alta velocidad. Gran parte de los proveedores de este servicio de Internet logran proporcionar velocidades de varios megabits, además de unas señales trasmitidas de calidad.
- Comunicación. Teniendo diferentes formas de comunicación, las comunicaciones satelitales son más flexibles que logran operar de manera independiente y estas permiten conectarse a Internet o de otros sistemas de telefonía obteniendo así una comunicación por medio del satélite más sencilla de conseguir.

#### 1.4.1 Telecomunicaciones

Las telecomunicaciones vía satélite desempeñan un papel fundamental que permite servicios de conexión de banda ancha que ayudan a la movilidad de trenes, vehículos y embarcaciones marítimas permitiendo que las mismas den un servicio seguro para los usuarios hacia una red WiFi logrando así que sigan siendo productivos mientras viajan ya que al alcance de una conexión logran convertir una oficina en la carretera, agua, etc.

La telefonía o celular satelital son útiles en caso de que las redes de comunicación terrestre llegasen a fallar, funcionan a través de satélites en órbita aun así hubiera una posibilidad que las redes de comunicación resulten sobrecargadas o dañadas, seguirán funcionando ya que son más resistentes y su durabilidad logra soportar más que un teléfono inteligente ordinario Su funcionamiento consiste en una antena externa que es rastreado por los satélites para mantener una señal fuerte.

1.4.2 Televisión satelital (digital)

La televisión satelital es similar a la televisión abierta ya que es un sistema inalámbrico que permite la entrega de una programación de televisión hacia el espectador en la comodidad de su hogar a través de una señal de radio, que son disparadas desde la antena de transmisión de forma directa (línea recta). La televisión satelital resuelve los problemas comunes como el alcance y de distorsión, ya que se logran transmitir señales desde el satélite que órbita alrededor de la tierra y son recibidas utilizando una antena parabólica.

Las tecnologías que se utilizan en la televisión satelital son:

- Estándares de compresión. Estas utilizan un tipo especial de compresión de archivos de videos como el MPEG-4 que se diseñó con la finalidad de trasmitir video en pantallas pequeñas como computadoras, celulares inteligentes, etc. Sin embargo, el MPEG-2 es el oficial para la televisión digital ya que esta mejor equipado para analizar imágenes estáticas y dinámicas, mientras el MPEG-4 logra producir mejor las imágenes dinámicas mediante el uso de la compresión espacial y temporal, siendo la mejor compresión para la televisión satelital.
- Codificación y cifrado de televisión por satélite. Una transmisión de video digital de una calidad alta cruza por un codificador MPEG, que logra convertir una programación a video MPEG-4, en aquel proceso de

codificación funciona junto con la compresión de analizar cada fotograma incluido en un video y se deshace de datos sin importancia logrando así la reducción del archivo.

- Cifrado y trasmisión. Cuando un video pase por el codificador y ese video este comprimido, el proveedor de ese servicio lo encripta con la finalidad de evitar que las personas accedan al de forma gratuita, ya que solo se puede descifrar si el receptor tiene el algoritmo de descifrado y las claves de seguridad correctas, ya teniendo la señal comprimida y encriptada, un centro de transmisión se encarga de transmitirla de forma directa a los satélites para que la reciba y la amplifique hacia la tierra.
- Receptor de satélite. Este componente final de la televisión satelital es el receptor que se encarga de, decodificar la señal cifrada, de tomar la señal digital y convertirla en un formato analógico, de extraer los canales individuales de la señal del satélite y realizar un seguimiento de los programas de pago por visión y comunica a la computadora en la sede del proveedor.

Por estas y otras ventajas más, la televisión por satélite es una de las mejores inversiones populares para los consumidores.

1.4.3 Internet satelital

Es el proceso de las comunicaciones mediante las interconexiones de equipos electrónicos especializados y uno o más satélites. Suele constar de algunos equipos básicos como lo es un router, una antena en tierra y un satélite en la órbita baja (LEO). Teniendo dos métodos de trabajo para esta conexión las cuales son:

• Unidireccional. Que consiste en una información solicitada de una página web que se envía a través de un cable de red o coaxial y el retorno de los datos hacia el satélite.

• Bidireccional. O también conocida como inalámbrica, generalmente este servicio es ofrecido por empresas de telecomunicaciones con la finalidad de incluir teléfono y televisión. Los datos generados en este servicio son codificados por el router, enviados y recibidos desde el satélite por la antena en tierra.

El Internet satelital tiene ciertas ventajas destacables como la oportunidad de estar conectado en cualquier parte del mundo ya que estas no dependen de una estructura de cableado o de antenas repetidoras de red móvil, puede estar conectado en cualquier parte del mundo al vincularse con el satélite mientras exista la electricidad y la antena tierra (ver Figura 3).

Otras de las ventajas es el ancho de banda ya que estas otorgan desde 1 Mbps hasta 20 Mbps, al igual de contar con una seguridad y estabilidad de servicio.

Las desventajas relacionadas con el Internet satelital es el precio, los precios por estos servicios son elevados al grado de duplicar al Internet por cable o la red móvil, la justificación de ese precio es debido al mantenimiento, a las adecuaciones de los servicios y el satélite.

Suelen depender del clima ya que en un día nublado disminuyen las conexiones satelitales, sucede por interferir con la recepción y envió de los haces de luz, asimismo las lluvias ocasionan la oxidación de los elementos expuestos al agua como lo es la antena parabólica, ocasionando con eso una mayor latencia que afectaría en los videojuegos que suele necesitar una latencia menor para no perder su efectividad.

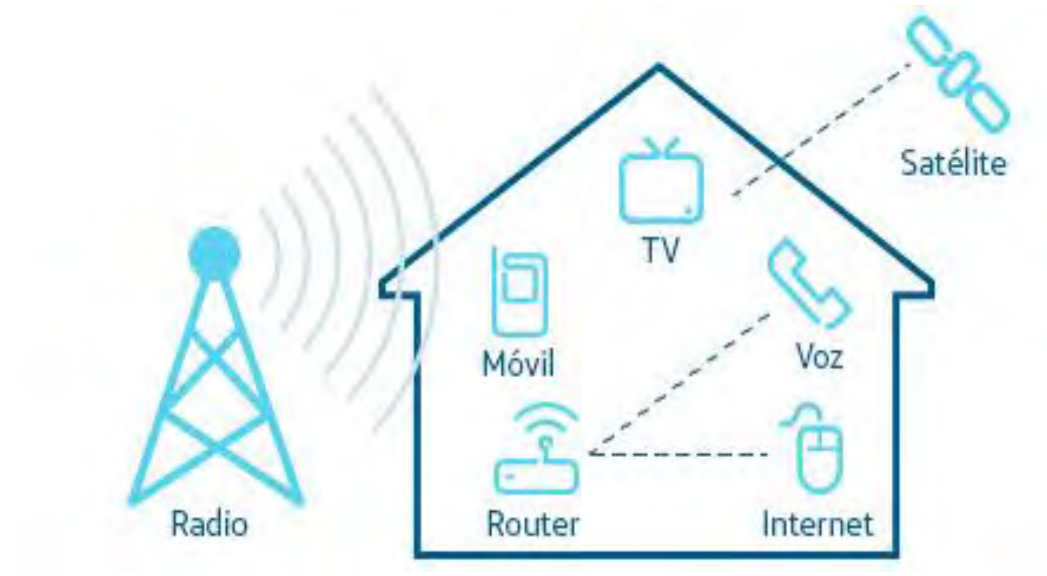

*Figura 3 Telecomunicaciones, Televisión e Internet Satelital.*

#### <span id="page-24-0"></span>1.5 Arquitectura de una red inalámbrica 802.11x

La arquitectura de red 802.11, es una topología de una red que contiene una estructura jerárquica haciendo posible la interconexión de varios equipos; un elemento fundamental de una arquitectura de red 802.11 es la celda o basic service set (BSS), de la cual se divide en estaciones donde cada una es controlada por un punto de acceso (AP por sus siglas en inglés) en modo aéreo, cada punto de acceso de distintas estaciones tienen un conexión del tipo troncal o sistema de distribución que les permiten las la interconexión entre ellas.

Una arquitectura de red 802.11 estándar contiene diferentes componentes fundamentales como: la estación (STA), un punto de acceso (AP), un conjunto independiente de servicios básicos (IBBS), un conjunto de servicios básicos (BSS), la red de distribución (DS), y finalmente el conjunto de servicios extendidos (ESS).

- ➢ Una estación (STA). puede ser una PC, una laptop, un smartphone o cualquier dispositivo que tenga la capacidad de conectar en una red inalámbrica.
- ➢ Un punto de acceso (AP). o también conocido como estación base (BS) es un dispositivo que permite a otros conectarse a una red cableada por medio del WiFi.
- ➢ El conjunto de independiente de servicios básicos (IBBS) o modo ad-hoc, es una red de la cual se necesita únicamente de disponer tarjetas o dispositivos inalámbricos WiFi en cada computadora, con la finalidad de que las computadoras se comuniquen entre ellas mismas sin la necesidad de contar con un punto de acceso lo cual se significa que no logra conectarse a cualquier otro conjunto de servicios básicos (BSS).

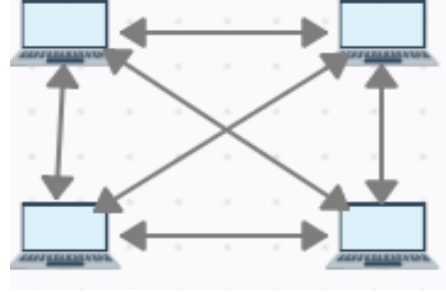

*Figura 4 IBSS.*

<span id="page-25-0"></span>➢ Un conjunto de servicios básicos (BSS) o modo infraestructura, contiene un punto de acceso que trabaja junto con las estaciones asociadas y actúa como un controlador para las estaciones, logrando llevar a cabo una coordinación centralizada para la comunicación entre las distintas estaciones de la red.

<span id="page-25-1"></span>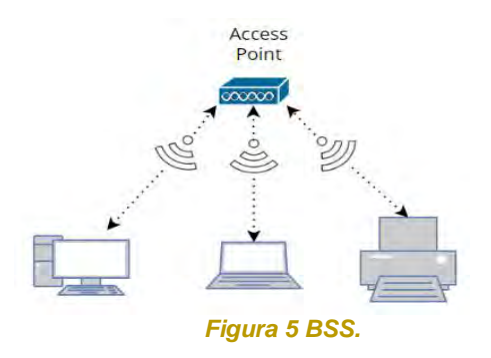

➢ La red de distribución o sistema de distribución (DS), es un mecanismo por los distintos accesos de puntos logran intercambiar datos entre sí. Puede ser integrado, cableado o también puede ser inalámbrico, aunque también es conocido como Wireless Distribution System (WDS). En la mayoría de los casos los productos comerciales se usa el Ethernet por cable como por ejemplo la tecnología de red troncal.<br>sistema de distribución

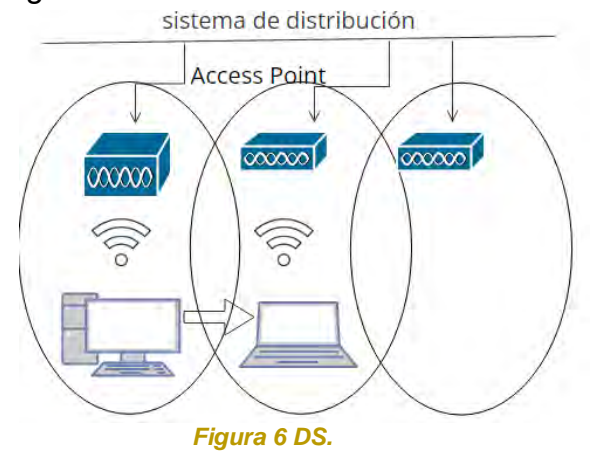

<span id="page-26-0"></span>➢ El conjunto de servicios extendidos (ESS), es un conjunto de uno o más interconectados de servicios básicos, esta configuración permite la unión de varios accesos de puntos para crear una red inalámbrica. El ESS está conformado por varios BSS; que aparecen en la capa de control de enlace lógico en cualquier estación asociada, ya que su infraestructura que se representa por un conjunto BSS se encuentran asociados mediante un sistema de distribución.

<span id="page-26-1"></span>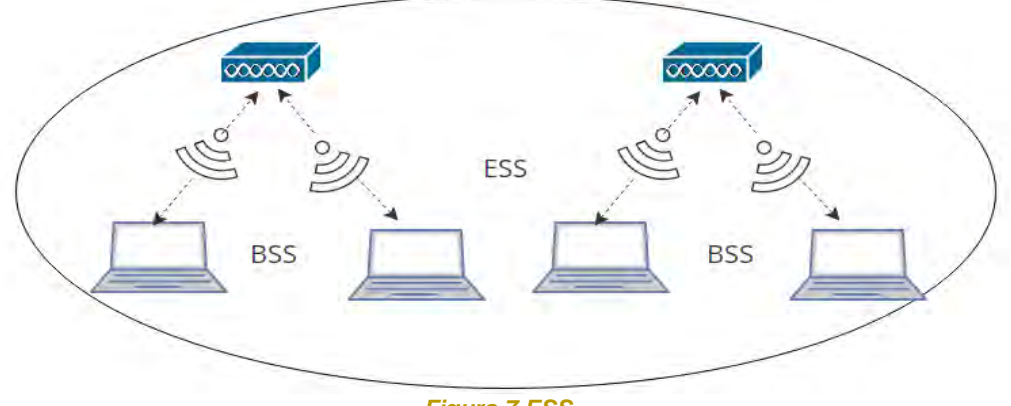

*Figura 7 ESS.*

#### 1.6 Estándar IEEE 802.11x

La arquitectura de red 802.11 trabaja con diferentes estándares que fueron cambiando conforme a los años en que fueron lanzados y probados (ver Tabla 3), todas las mejoras parten del estándar inicial 802.11:

#### **802.11**

Estándar original que apareció desde 1997, que obtuvo de 1 o 2 Mbps en una banda de 2.4 GHz que usa el FHSS (Frecuency Hopping Spread Spectrum) o DSSS (Direct Sequence Spread Spectrum), las características que trae consigo son:

- ➢ Velocidad teórica aproximado a 2 Mbps.
- ➢ Velocidad práctica aproximado a 1 Mbps.
- ➢ Frecuencia hasta 2.4 GHz.
- $\triangleright$  Ancho de banda sobre 22 MHz.
- ➢ Alcance aproximado hasta 330m.

#### **802.11a**

Estándar de alta velocidad que uso el esquema de codificación Orthogonal Frecuency Division Multiplexing (OFDM) por más tiempo que el FHSS O DSSS, sus características son:

- ➢ Velocidad teórica aproximada a 54 Mbps.
- ➢ Velocidad práctica aproximada a 22 Mbps.
- $\triangleright$  Frecuencia hasta 5.4 GHz.
- ➢ Ancho de banda sobre 20 MHz.
- ➢ Alcance aproximado hasta 390m.

#### **802.11b**

Usa solo el DSSS permitiendo así comparar la funcionalidad inalámbrica del ethernet, siendo así el estándar más utilizado con las siguientes características:

- ➢ Velocidad teórica aproximado a 11 Mbps.
- ➢ Velocidad práctica aproximado a 6 Mbps.
- ➢ Frecuencia hasta 2.4 GHz.
- ➢ Ancho de banda sobre 22 MHz.
- ➢ Alcance aproximado hasta 460m.

#### **802.11g**

Es la extensión del 802.11b, pero con más velocidad que combina una gama de métodos de codificación que fueron usadas en las 802.11a y 802.11b que proporciona servicios de diversas velocidades de datos, sus características son:

- ➢ Velocidad teórica aproximada a 54 Mbps.
- ➢ Velocidad práctica aproximada a 22 Mbps.
- ➢ Frecuencia hasta 2.4 GHz.
- ➢ Ancho de banda sobre 20 MHz.
- ➢ Alcance aproximado hasta 460m.

#### **802.11n**

En la mayoría de los dispositivos actuales, en los cuales se puede configurar para ser usado en tan solo 20 MHz de ancho y poder prevenir interferencias en zonas congestionadas, sus características son:

- ➢ Velocidad teórica aproximada a 600 Mbps.
- ➢ Velocidad práctica aproximada a 100 Mbps.
- $\triangleright$  Frecuencia hasta 2.4 y 5.4 GHz.
- ➢ Ancho de banda sobre 20/40 MHz.
- ➢ Alcance aproximado hasta 820m.

#### **802.11ac**

Uno de los estándares más modernos sin interferencia, pero con un alcance menor, aunque hay ciertos métodos que hacen que se amplíen, sus características son

- ➢ Velocidad teórica aproximada a 1300 Mbps.
- ➢ Velocidad práctica aproximada a 600 Mbps.
- $\triangleright$  Frecuencia hasta 5.4 GHz.

➢ Ancho de banda entre 80 a 160 MHz.

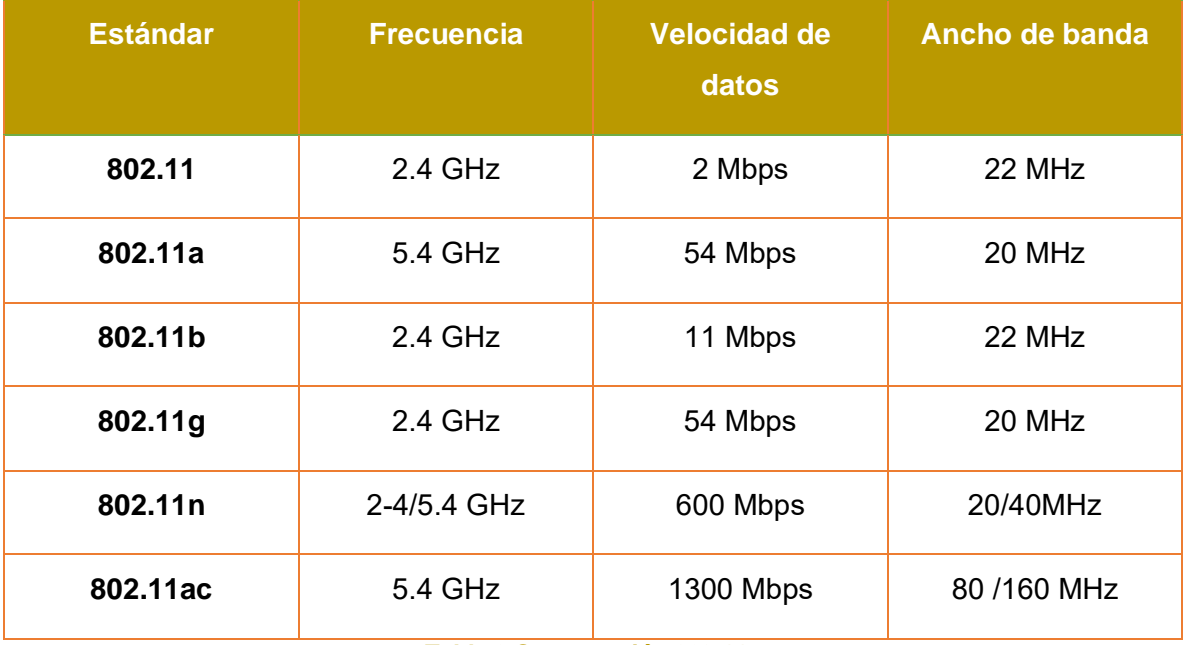

*Tabla 3 Comparación 802.11x.*

<span id="page-29-0"></span>1.7 Protocolos de seguridad básica

Este tipo de conexiones inalámbricas, como tal no son tan seguras como las redes cableadas ya que por medio de las redes cableadas se envían datos entre dos puntos conectados por medio de un cable, ahora bien, en las redes inalámbricas envían datos en varias direcciones a cualquier equipo que pueda recibir en un rango determinado, pero la diferencia en cuestión de la seguridad de ambas es que las redes cableadas están protegidas en ambos extremos como por ejemplo, la restricción hacia el acceso físico y la instalación de firewalls, pero las redes inalámbricas usan otras que son más centradas como la autenticación, confidencialidad (encriptación) e integridad como por ejemplo:

➢ WPE. – el algoritmo WEP formo parte del estándar 802.11 que trabajo a nivel 2 del modelo OSI protegiendo los datos que se transmiten en una red inalámbrica mediante cifrado.

- ➢ WPA. surgió para compensar las vulnerabilidades del WEP, fue diseñado para trabajar sin un servidor de autenticación, las mayorías de las aplicaciones actuales usan una clave precompartida (PSK), denominada con mayor frecuencia WPA personal.
- ➢ WPA2. uno de los cambios más notables es el uso del algoritmo AES y la CCMP, llego a usarse para encriptar información clasificada del gobierno estadounidense, pero al igual de que las anteriores es vulnerable a los ataques empresariales.

#### <span id="page-30-0"></span>1.8 ELEMENTOS QUE CONFORMAN UNA RED INALÁMBRICA

#### 1.8.1 Antenas

Una antena es un conductor eléctrico o conductores usados para emitir o captar energías electromagnéticas, son capaces para convertir y transmitir ondas electromagnéticas. Ofrecen elementos fundamentales para un sistema inalámbrico: patrón de radiación, ganancia, dirección y polarización.

- Patrón de radiación. este se representa como una gráfica tridimensional de una energía radiada con el objetivo de reducir los lóbulos (laterales y posteriores), ya que no es de utilidad para la dirección del haz.
- Ganancia. en las antenas la ganancia es la unión entre la potencia que recibe una antena y la potencia que trasmite; se expresa en decibelios (dBi's) ya que es referida a la comparación de la energía que sale de una antena y la antena isotrópica u omnidireccional.
- Dirección. es la medida concentrada de la potencia radiada en una dirección en particular. Es comprensible ver la habilidad de la antena para direccionar la energía radiada en una sola dirección.
- Polarización. –Es la orientación del campo eléctrico radiado u ondas electromagnéticas, la polarización suele ser de dos tipos básicos como

lineal (incluyendo vertical, horizontal) y circular (incluyendo circular derecha o izquierda y elíptica izquierda o derecha).

Las antenas se clasifican en tres tipos:

1. Direccionales. –Son antenas que orientan una señal en una sola dirección, pero con un largo alcance y posee un ángulo aproximado de 70 grados. El alcance de esta es debido a la unión de los dBi de la ganancia de la antena, la potencia de emisión y la sensibilidad del receptor por medio de puntos de ambos extremos.

En este tipo de antenas se ubican las antenas parabólicas, con un alcance aproximado a 5km; las antenas yagis, parecidas a las antenas de televisión con gran alcance y menos complejas de orientarlas.

- 2. Omnidireccionales. –Estas antenas irradian energía en varias direcciones con un haz amplio igual a los 360 grados, pero de un alcance menor alcance, la ganancia de este tipo de antenas es entre 8 y 12 dBi, es decir, el patrón teórico de radiación es parecida a una dona, por lo que su centro es un "0", o como una bombilla, donde la intensidad de la luz es inferior a la del foco de una linterna. Aquí se ubican las antenas tipo dipolo.
- 3. Sectoriales. –Es la combinación de antenas tipo direccionales y omnidireccionales, estas antenas emiten un haz más amplio poseyendo así un ángulo mayor de irradiación que las antenas direccionales. Para obtener los beneficios de ambos tipos, es decir, una cobertura de 360º y un mayor alcance es necesario instalar, tres antenas sectoriales de 120º o cuatro antenas sectoriales de 90º, estas antenas son ideales para usar en conexiones multipunto y su valor de ganancia es de 14 dBi, el detalle de este tipo de antenas es que son más costosas que las antenas omnidireccionales y direccionales.

#### 1.8.2 Gateway

Un Gateway o puerta de enlace es un dispositivo en una red inalámbrica que logra a través de esta el acceso a otra red. Permitiendo de este modo que los usuarios compartan un enlace DSL o cable modem por medio de los puertos de acceso local Ethernet RJ-54 o a través de algún componente Wireless que corresponde al estándar 802.11b, a, g.

Su funcionamiento consiste en posibilitar la comunicación entre redes, por medio de las direcciones IP empaquetando así la información de una red de origen para adaptarse a la sintaxis de una red destino, trabajando así en la capa aplicación del modelo OSI logrando de esta forma acceder a otras redes con diferentes arquitecturas. Otras funciones que traen consigo los Gateway son:

- $\triangleright$  Firewall en aplicaciones WEB.
- $\triangleright$  Servidor proxy.
- ➢ Servidor de nombres de dominios (DNS por sus siglas en inglés).
- ➢ VPN.
- ➢ Correo electrónico seguro.

Hay diferentes tipos de Gateway por el cual cada uno tiene una tarea en específico, en otras palabras, están dedicados a un tipo de transferencia:

- ➢ Gateway TCP/IP. –Estos brindan servicios de comunicaciones con el exterior de una red LAN.
- ➢ Gateway SNA. –Otorga la conexión a equipos con una arquitectura de comunicaciones SNA, ejerciendo como terminales y la transferencia de datos.
- ➢ Gateway asíncrono. –Otorga a los usuarios con equipos personales la conexión a grandes ordenadores asíncronos por medio de un servidor comunicaciones.

➢ Gateway PAD X.25. –Al igual que los asíncrono, la diferencia está en que la conexión de los servicios es por medio de redes de conmutación de paquetes X.25.

#### 1.8.3 Routers

Un router es un dispositivo de red que ejecuta dos o más redes, a la vez que controla el tráfico de datos en una red externa (Internet), puede trabajar en una red LAN domestica permitiendo la conexión de varios equipos que usen una conexión a Internet; los router trabajan en la capa 3 o capa de red del modelo OSI.

En una red domestica obtiene una conexión de dispersos dispositivos inalámbricos usando un router inalámbrico y este sirve como:

- ➢ Access point. –Otorga un acceso inalámbrico en el estándar 802.11a/b/g/n/ac.
- ➢ Switch. –La función de un switch Ethernet 10/100/1000, full-dúplex con cuatro puertos para conexiones con dispositivos cableados.
- ➢ Router. –Provee un puerto de enlace predispuesto para conectarse a cualquier infraestructura de red.

Existen 5 tipos de routers basado en su aplicación:

- ➢ Router de cable. –Son antiguas y precisas en conexiones por cable de punto a punto, logrando así recibir y dispersar datos.
- ➢ Router inalámbrico. –En su mayoría es usados en redes domesticas que transfieren datos directos a ordenadores y equipos inalámbricos por medio de ondas de radio.
- ➢ Router de núcleo. –Operan siempre en la misma red y transmite cantidades enormes de datos a grandes velocidades.
- ➢ Router de borde. –Normalmente situados en los límites de una red y tienen el objetivo de distribuir las tramas a través de diferentes redes para una comunicación fluida.

➢ Router de VPN. –estos routers son comparados con router gigabit normal ya que instalado un software de cliente VPN, logrando así que todos los usuarios que se conecten a estos routers estén protegidos.

#### 1.8.4 Nodos

Un nodo es un punto de intersección o la conexión de distintos componentes que están juntos en el mismo lugar. Los nodos son limitados radios-transmisores que trabajan como un router inalámbrico en una red WiFi con puntos de acceso. La desigualdad entre las redes cableadas o inalámbricas es que usan equipos de WIFI para entablar una comunicación y transferencia de información, los nodos elaboran en forma de mallas o topologías de red que se define como un conjunto de nodos y estos trabajan en el estándar 802.11 a/b/g de WIFI para poder entablar la comunicación entre ellos y los equipos personales. Existen 8 clases de topologías de las cuales 6 son las principales:

- ➢ Bus. –Su caracteriza en que distintos equipos de red que se conectan en un solo canal de comunicaciones.
- ➢ Estrella. Es una red de la cual los nodos o estaciones están conectados en un punto central o nodo, esto puede ser un router, switch, hub, son los equipos que siguen esta topología ya que actúan como un repetidor.
- ➢ Anillo. Es una topología donde cada equipo tiene una conexión única de entrada-salida y está conectada hacia otro equipo y final el ultimo equipo se conecta con el primero terminando en forma de anillo, en esta topología funciona por medio de un testigo que recoge y pasa los paquetes de información.
- ➢ Malla. En esta topología de red establece una conexión de punto a punto donde cada equipo está conectado con otros, su funcionamiento de la topología está en que un paquete de datos pueda ser enviado por distintos caminos hacia otro equipo conectado en esta topología ya que esta no requiere de un nodo central.
- ➢ Árbol. Es una topología jerárquica que consiste en una combinación de otras topologías de forma de estrella, ambas topologías son iguales a las del bus ya que estos nodos trabajan en forma de difusión ya que toda la información se propaga en ramificaciones, llegan a un punto raíz y se expande a tantas ramificaciones posibles.
- ➢ Hibrida. es una de las más usadas ya que contiene varios tipos de topologías de red.

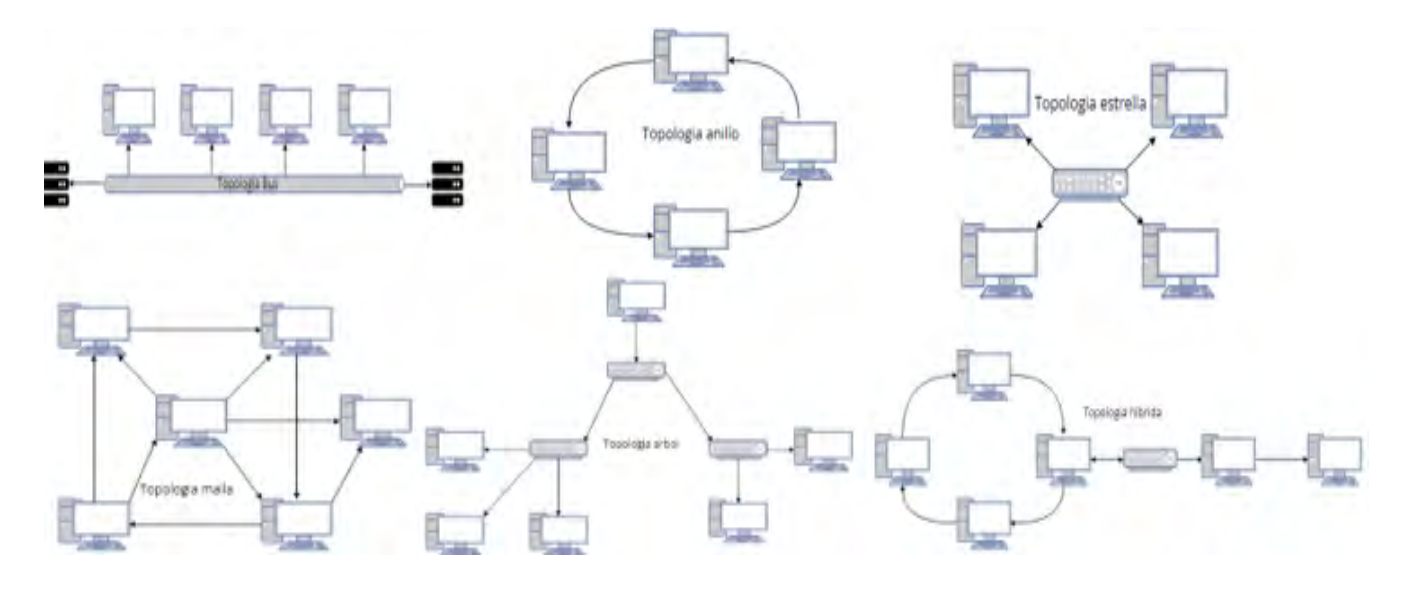

*Figura 8 Topologías de Red*

#### <span id="page-35-1"></span><span id="page-35-0"></span>1.9 MANUALES DE LABORATORIO EN OTRAS INSTITUCIONES

#### 1.9.1 Facultad de Estudios Superiores Cuautitlán UNAM

En la facultad de estudios superiores Cuautitlán de la Universidad Nacional Autónoma de México (UNAM), imparten una asignatura titulada "Sistemas de comunicación inalámbricos móviles" en la cual una de sus prácticas impartidas es:

#### **Estándares de las redes WI-FI**

**Objetivo** 

Conocer las características, ventajas y desventajas de la tecnología WI-FI.

#### Introducción

Las redes Wi-Fi permiten la conectividad de equipos y dispositivos mediante ondas de radio, existen distintos estándares que se han ido implementando con el paso del tiempo, con el objetivo de mejorar la conectividad y su rendimiento. Todas son mejoras y parten de la inicial 802.11.

Material y equipo

Computadora con sistema operativo Windows

Procedimiento experimental

¿Cómo saber que estándar admite y usa un dispositivo Wi-Fi?

- 1. Abre el administrador de dispositivos en el panel de control.
- 2. Selecciona en Adaptadores de red el adaptador inalámbrico (Wireless LAN) (802.11).
- 3. Da clic derecho con el ratón y escoge Propiedades.
- 4. Selecciona la pestaña "Opciones avanzadas"

En ella se muestra información y la configuración de algunos parámetros, dependiendo del fabricante.

En las siguientes imágenes se pueden ver dos ejemplos:

<span id="page-36-0"></span>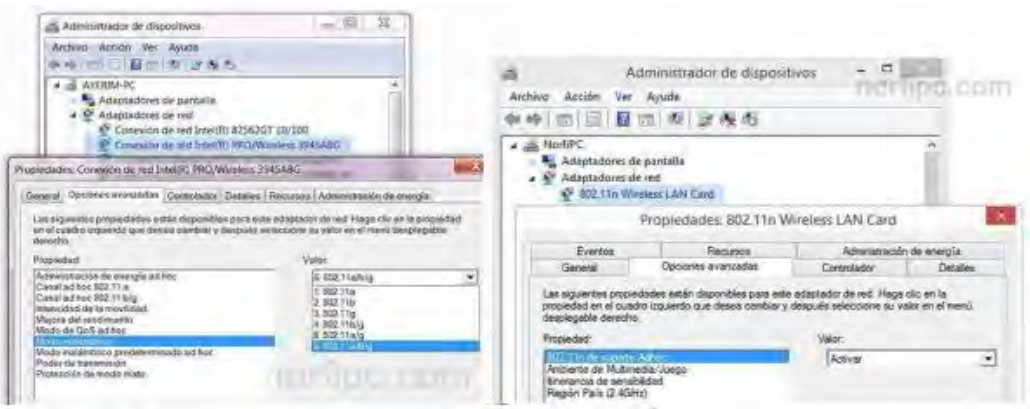

*Figura 9 Propiedades de la tarjeta interfaz de red [19].*

Algunos adaptadores permiten establecer la fortaleza de la señal, activar o desactivar el modo ad hoc, el rango de canales, consumo de energía, uso de distintas tecnologías, etc.

1.2 información de un dispositivo WiFi usando el comando NETSH

Otra de las formas de obtener información de cualquier dispositivo, es con el comando NETSH en Windows.

Haz lo siguiente:

- 1. Abre una ventana de la consola de CMD o Símbolo del sistema. Para eso abre la herramienta Ejecutar mediante las teclas Windows + R, escribe CMD y presiona Enter.
- 2. Escribe en la ventana de la consola lo siguiente y presiona la tecla Enter:" *netsh wlan show driver*".
- 3. Busca la línea: *"Tipos de radio admitido*" como se muestra en la siguiente imagen.

Modos de conexiones WiFi

Existen dos tipos de conexiones WiFi el modo "infraestructura" y el modo" ad hoc".

• El primero de ellos es la conexión que se efectúa entre un equipo o dispositivo y un punto de acceso inalámbrico (AP) ya sea un router o un punto público.

Existen redes abiertas y protegidas. Algunas son públicas y otras privadas.

| Mombre de interfaz: Wi-Fi                                                            |                                                                                                    |
|--------------------------------------------------------------------------------------|----------------------------------------------------------------------------------------------------|
| Controlador<br>Proveedor<br>Proveedor<br>Fecha<br>Versión<br>Archivo INF<br>Archives | : 802.11n Wireless LAN Card<br>: Ralink Technology, Corp.<br>: Ralink Technology, Corp.<br>25/11/2013<br>$= 5.0.37.0$<br>: C:\Vindows\INF\oen11.inf<br>$: 4$ total<br>C:\Windows\system32\DRIUERS\netr28x.sys<br>C:\Windows\system32\drivers\uwifibus.sys<br>C:\Windows\system32\RaColnstx.dll |
| Tipo<br>Modo FIPS 140-2 compatible: Si<br>Red hospedada admitida: si                 | C:\Windows\system32\RaCoInstidat<br>: Controlador Wi-Fi nativo<br>Tipos de radio admitidos     : 802.11b 802.11g 802.11n<br>Protección de trana de administración de 802.11º habilitada: Si<br>Autenticación y cifrado admitidos en el modo infrastructure:                                    |

<span id="page-37-0"></span>*Figura 10 Ventana de la consola de CMD [19].*

• El segundo, el modo ad-hoc es la conexión que se establece entre dos equipos o dispositivos de forma independiente. Esta conexión solo permite algunos metros de alcance.[19]

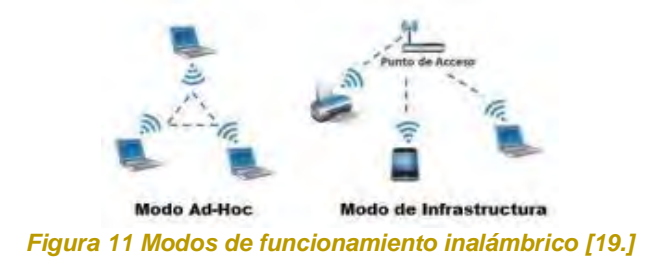

<span id="page-38-0"></span>1.9.2 Facultad de Ingenierías

En la facultad de ingenierías en el Institución Universitaria adscrita en el municipio de Medellín, imparten la carrera ingeniería en telecomunicaciones, donde podemos observar la asignatura de infraestructura de red, de la cual nos proporciona la siguiente práctica de laboratorio en packet tracer:

#### **Practica de laboratorio: configuración y administración de router inalámbrico**

Objetivos:

- ➢ Implementar el direccionamiento de cada uno de los equipos.
- ➢ Configurar seguridad WPA2 en el router inalámbrico y los equipos de la red LAN inalámbrica.
- ➢ Configurar seguridad WPE en el AP y los equipos de esa red.
- ➢ Configurar filtrado por MAC.
- ➢ Cambiar credenciales de admón.
- ➢ Crear políticas de filtrado de navegación.

#### Recursos requeridos

- ➢ Un Router inalámbrico.
- ➢ Un Access Point.
- ➢ Dos computadoras con tarjeta de red inalámbrica y una computadora con tarjeta de red ethernet.

➢ Un Router 1941.

Procedimiento o metodología para el desarrollo

Para comenzar con el desarrollo de esta práctica, se debe implementar la siguiente topología de red:

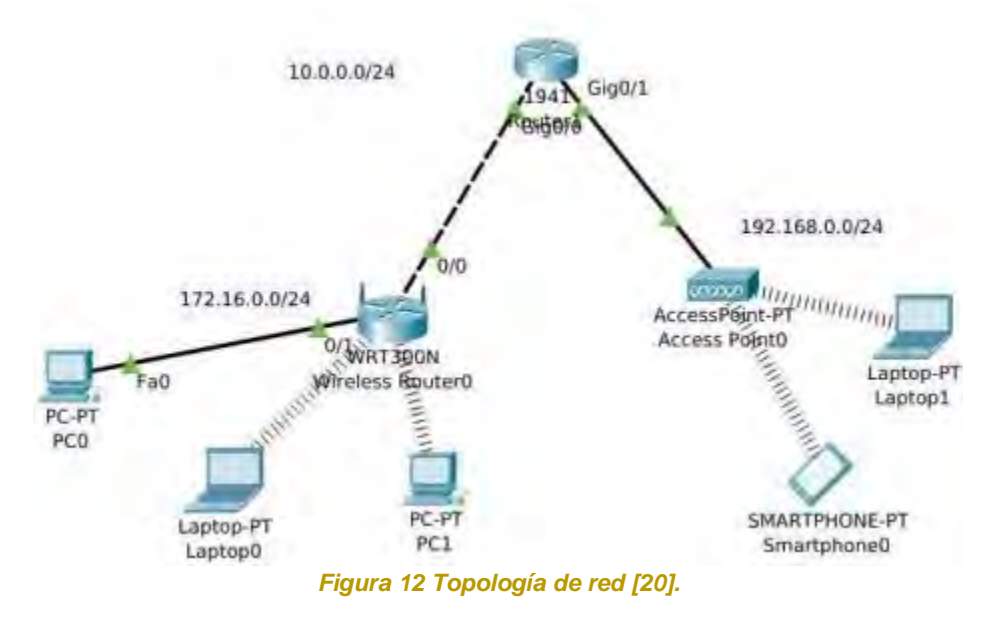

<span id="page-39-0"></span>Procedemos a configurar el Router 1941:

- ➢ Asignamos una dirección IP según la topología de red, activamos cada interfaz y ponemos un nombre al Router.
- ➢ Configuramos seguridad WEP en el AP y en cada dispositivo de esa red.

Luego procedemos a configurar el Router inalámbrico:

- ➢ Cambiar el SSID y configurar la seguridad WPA2 para conectarse a la red WIFI. El router debe usar DHCP, debe asignar direcciones IP desde la 172.16.0.100 y que se puedan conectar hasta 25 equipos.
- ➢ Se conectarán dos equipos portátiles a la red inalámbrica y otro equipo se conectará cableado (este host debe tener DHCP).
- ➢ Configurar filtrado de MAC y crear una política de filtrado de navegación.

➢ Realizar pruebas de conectividad, con la configuración realizada. (Se pueden incluir computadoras para observar y comprender los cambios con cada configuración).

Para sustentar el trabajo realizado llenaremos una lista de chequeo de los procesos a realizar [20]:

<span id="page-40-0"></span>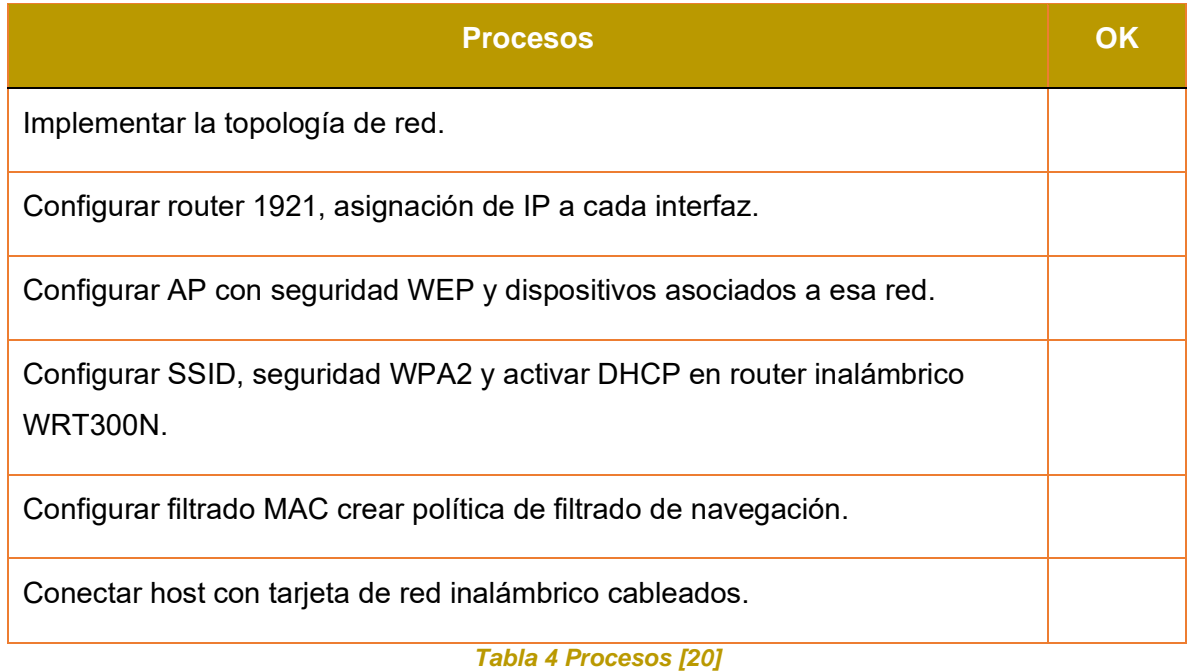

# <span id="page-41-0"></span>CAPÍTULO 2

# <span id="page-41-1"></span>2.1 JUSTIFICACIÓN

Actualmente no se cuenta con un manual de prácticas de laboratorio para asignaturas relacionadas a redes inalámbricas, sin embargo, se cuenta con equipo de laboratorio esencial para llevar a cabo este tipo de prácticas de laboratorio.

### <span id="page-41-2"></span>2.2 OBJETIVO GENERAL

Proponer una serie de prácticas de laboratorio para asignaturas de redes inalámbricas para el estándar 802.11x.

### <span id="page-41-3"></span>2.3 OBJETIVOS PARTICULARES

- 1. Describir las tecnologías de comunicación inalámbrica y sus elementos de red.
- 2. Describir los estándares de comunicaciones 802.11x existentes.
- 3. Documentar los manuales de prácticas de laboratorio de redes inalámbricas reportados en la literatura abierta.
- 4. Documentar los elementos de red disponibles del estándar 802.11x en la Ingeniería en Redes de la Universidad Autónoma del Estado de Quintana Roo, unidad Chetumal.
- 5. Proponer una serie de prácticas de laboratorio para asignaturas relacionadas a redes inalámbricas.
- 6. Redacción del trabajo monográfico.

# <span id="page-42-0"></span>CAPÍTULO 3 DESARROLLO

#### <span id="page-42-1"></span>3.1 ELABORACIÓN DE MANUALES DE REDES INALÁMBRICAS

En la Universidad Autónoma del Estado de Quintana Roo, durante el proceso de servicio social bajo el cargo del Dr. Javier Vázquez Castillo en el área nombrado "*Programa Universitario de Soporte y Capacitación Tecnológica*", se llevó a cabo un proceso de análisis, clasificación y redacción de manuales de apoyo para los estudiantes de la asignatura de redes inalámbricas con el objetivo de un fácil manejo de los equipos inalámbricos disponibles en el laboratorio de telemática.

En primera instancia se realizó una clasificación de los equipos inalámbricos disponibles en el laboratorio, donde se pudo observar la falta de manuales de apoyo al usuario (alumnos). Después de una investigación se desarrollaron los manuales de usuario que éstos puedan ser utilizados en la asignatura de redes inalámbricas en el futuro.

Para crear los manuales de apoyo para prácticas inalámbricas, se utilizaron los manuales de usuario de los fabricantes, identificando cuales equipos inalámbricos son fáciles de instalar y configurar. Por tal motivo, el primer paquete de prácticas fue realizados con la idea de realizar una configuración e instalación inicial de cada equipo identificado, teniendo así un conocimiento básico sobre la configuración ya que posterior a este punto se realizarán las prácticas con la intención de obtener la experiencia requerida para poder seguir avanzando con prácticas más complejas.

Siguiendo el orden de las actividades realizadas durante el servicio social, se puso como actividad probar las practicas que se habían realizado de configuración inicial de las cuales se tenía el objetivo de realizar 12 prácticas y descartar las que no se podían hacer al igual de poder observar los pequeños detalles en la redacción e ilustración de cada práctica de apoyo, así pudiendo modificar cada una para una mejor presentación para la asignatura.

Como parte de la investigación de los equipos inalámbricos se pudo dar a conocer que hay equipos más conocidos con prácticas en Internet, de la cual se tomó en consideración para la preparación de material de apoyo para los estudiantes en esta asignatura. Estos equipos son el "*Linksys Router WRT300N*" y el "*Tp-Link Access Point TL-WA801ND*" estos equipos tienen diferentes prácticas de las cuales se tomó en consideración los tipos de configuración que se puedan realizar; los otros equipos disponibles en el laboratorio se tomaron en consideración que la mayoría son de generaciones recientes en la cual sus guías para configurar fueron obtenidas en sus respectivas páginas oficiales, logrando la posibilidad de un segundo bloque de prácticas de apoyo más complejas para la asignatura correspondiente.

#### 3.1.1 Linksys Router WRT300N

Uno de los equipos más conocidos y con variedad de prácticas disponibles en Internet es el Linksys Router WRT300N, hay que tener en cuenta que el ruteador de banda ancha Wireless-N tiene un punto de acceso inalámbrico que le permite conectarse a la red sin necesidad de cables. También se incorpora un conmutador 10/100 de 4 puertos de dúplex completo para conectar dispositivos Ethernet con cables. Su función de ruteador une todos los elementos y permite compartir una conexión a Internet de alta velocidad por cable o DSL en toda la red.

<span id="page-43-0"></span>Conociendo el uso del router WRT300N, durante el servicio social surgió la idea de una práctica básica que se realizó y fue con el objetivo de que el alumno aprenda a configurar y armar una red por cable o inalámbrica para compartir recursos e información.

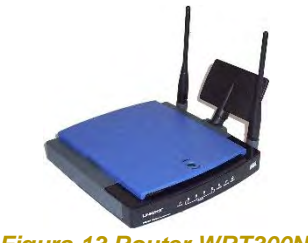

*Figura 13 Router WRT300N.*

#### 3.1.2 TP-Link Access Point TL-WA801ND

En la práctica en este segundo equipo se tiene como objetivo de que el alumno aprenderá a configurar de manera básica un punto de acceso inalámbrico N de TP-LINK TL-WA801ND en sus diferentes modos ya que está diseñado para establecer o expandir una red inalámbrica N escalable de alta velocidad o para conecte varios dispositivos habilitados para Ethernet, como consolas de juegos, adaptadores de medios digitales, impresoras o almacenamiento conectado a la red dispositivos a una red inalámbrica.

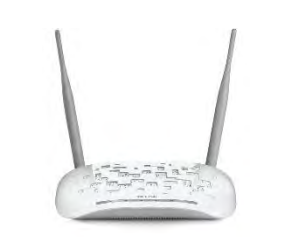

*Figura 14 Access Point TL-WA801ND.*

<span id="page-44-0"></span>En caso de la consideración de la realización de un segundo bloque de prácticas, se toma en cuenta en las siguientes configuraciones de cada equipo inalámbrico correspondiente como en el caso de "*Linksys Router WRT300N*" que contiene la función de sistema de nombres de dominio dinámico (DDNS). DDNS le permite asignar un host y un dominio fijos nombre a una dirección IP dinámica de Internet o al igual de una configuración de seguridad en el enrutador para una red doméstica.

Ya en el caso del "*Tp-Link Access Point TL-WA801ND*" se considera la configuración en modo de punto de acceso a través de la página de administración basada en web, donde se crea un punto de acceso inalámbrico de la cual se configura el Estatus, WPS, Red, Wireless, DHCP, etc. Con la idea de crear una red inalámbrica básica.

Basado en estos equipos mencionados y otros disponibles en laboratorio, se estuvo trabajando de manera teórica por la cual se espera que las prácticas realizadas junto con cada manual de apoyo sean de ayuda a los próximos estudiantes de la asignatura de redes inalámbricas, de igual modo, nos sirvió a nosotros a conocer la parte teórica de cada equipo debido a la pandemia sucedida en la cual no se pudo realizar más prácticas para una mejor compresión de cada material.

Con esto realizado cumplimos con la misión en donde se promueve a la participación del estudiante en talleres y durante el curso, con la finalidad de que el estudiante resuelva problemas relacionados con equipos inalámbricos y logren contribuir al desarrollo de la cultura informática de la universidad.

#### <span id="page-45-0"></span>3.2 PRÁCTICAS DE LABORATORIO PROPUESTAS

#### 3.2.1 Práctica 1

Adaptador USB inalámbrico de alto rendimiento de 150 Mbps TL-WN722N

El estudiante aprenderá a usar el adaptador inalámbrico TL-WN722N, una antena externa de alta ganancia para asegurar una transmisión y recepción de señal más fuerte permitiendo obtener una conexión WiFi estable en una zona en particular. En este primer equipo, el objetivo de la práctica es conocer la parte básica de la configuración al ser conectado a una computadora de escritorio con el sistema operativo de Windows y con compatibilidad recibida de los controladores de la página oficial de" TP*-Link".* 

#### 3.2.2 Práctica 2

Adaptador USB inalámbrico de alto rendimiento de 150 Mbps TL-WN722N

Al igual que la primera práctica, en esta ocasión se realizará la práctica en una computadora de escritorio, o portátil, que tenga el sistema operativo de Mac Os,

siendo así otra forma de configuración que llevará al mismo resultado, el estudiante en esta ocasión tendrá el conocimiento de cómo realizar una configuración en un sistema operativo distinto, ya que comúnmente las mayorías de las prácticas se realizan en el sistema operativo de Windows.

#### 3.2.3 Práctica 3

#### TP-LINK Access Point TL-WA801ND

En este tercer equipo ya antes mencionado en este documento se trata de un punto de acceso de la marca de *"TP-Link"*, se tiene como objetivo de aprender a configurar de manera básica para establecer o ampliar una red inalámbrica de alta velocidad, este equipo adopta la tecnología MIMO compatible con el estándar IEEE 802.11n.

Durante esta práctica los modos de configuración son 4 de las cuales cada uno se diferencia en su misma configuración permitiendo crear una red inalámbrica, estos modos son: Punto de Acceso, Repetidor, Bridge, Cliente.

#### 3.2.4 Práctica 4

#### Huawei router WiFi ax3 ws 72000

Siendo un router básico que da entrada al WiFi 6 y no tiene necesidad de establecer una red mesh, el estudiante aprenderá a configurar de modo básico este equipo con el objetivo de dar conectividad a una computadora o dispositivos de red inalámbrica. Como primer punto conociendo cada componente del router, luego la configuración inicial por medio de cable de red y se pueda administrar por medio de una aplicación oficial obtenida de la página *"Huawei"*.

#### 3.2.5 Práctica 5

#### TP-Link Sistema Mesh Deco M4 (3-PACK)

Los dispositivos Deco trabajan juntos para formar una red unificada en tu hogar, con el mismo nombre de red, un paquete de 2 Deco M4 proporciona WiFi en un área de hasta 260 metros cuadrados. Con el equipo Deco, el estudiante aprenderá a configurar y administrar de forma básica una red WiFi con el sistema Mesh Deco M4, las velocidades de red son tres veces más rápidas que los router de la generación anterior, por medio de la tecnología inalámbrica de 802.11ac permitiendo que sea capaz de proporcionar una conexión sin demoras hasta en 100 dispositivos.

Su configuración y administración se realiza por medio de la aplicación oficial proporcionado por la página oficial de *"TP-Link",* ya sea en Android por medio de la Google Play o en Apple por medio de la App store, primeramente, eligiendo el modelo que se tiene, tipos de conexiones, conexión a la red, selección de ubicación, etc.

#### 3.2.6 Práctica 6

#### TP-Link Access Point EAP120

Conocido por su apariencia de lámpara de techo, el equipo TP-Link Access Point trabaja con el estándar 802.11n y tecnología MIMO 2\*2- EAP120, Soporta doble banda simultánea en 2.4 Y 5 GHz para las velocidades inalámbricas de hasta 600 Mbps. Con este equipo el estudiante aprenderá la configuración y administración de una red Wi-Fi con el Access Point EAP120 por medio de una computadora de laboratorio o portátil, una conexión por medio de un cable ethernet y un software controlador proporcionado en su página oficial de *"TP-Link",* trabaja con el sistema operativo de Windows 7, 8, 10, server.

#### 3.2.7 Práctica 7

#### LINKSYS ROUTER WRT300N

Este equipo, ya antes mencionado en el documento, es un ruteador de banda ancha Wireless-N. Tiene un punto de acceso inalámbrico que le permite conectarse a la red sin necesidad de cables. El estudiante aprenderá el funcionamiento del equipo, así mismo, sobre la configuración básica por medio de cables ethernet para establecer o ampliar una red inalámbrica para la conexión de diferentes equipos a una red inalámbrica. Así mismo, aprenderá su configuración inalámbrica, seguridad, etc.

La forma de configuración del router es por medio de una página web oficial ya sea por medio del navegador Internet Explorer, Mozilla Firefox o Safari

#### 3.2.8 Práctica 8

#### LINKSYS ROUTER EA6500

El router EA6500 permite el acceso a Internet a través de una conexión cableada o inalámbrica, siendo así el ideal para aplicaciones multimedia, el estudiante conocerá el funcionamiento del equipo y aprenderá a configurar de manera básica el linksys router ea6500 para establecer una red inalámbrica para la conexión de distintos equipos en una red inalámbrica.

Se trabajan con los sistemas operativos de Windows XP, vista, 7, 8, 8.1, 10, Mac Os X y con los navegadores Internet Explorer, Safari, Firefox y Google Chrome. Si una computadora no cuenta con una función inalámbrica aún puede utilizar este router por medio de conexión directa con un cable ethernet, al final de esta práctica el estudiante tendrá un router con su SSID, cuenta de administración, etc.

3.2.9 Práctica 9

#### LINKSYS ROUTER EA6700

Este equipo es un router Smart Wi-Fi AC 1750 que le permitirá al estudiante obtener el conocimiento del funcionamiento y la configuración para crear una red o ampliarla como una red inalámbrica de tal modo que permita la conexión de dispositivos a esta misma.

El estudiante en esta práctica va a configurar el router en modo Bridge y le incluirá una IP automática por medio de DHCP o de manera específica en cual el estudiante tendrá que insertar una dirección ipv4, mascará de red, puerta de enlace y un DNS.

3.2.10 Práctica 10

#### TP-LINK Adaptador-Antena TL-WN8200ND

Este equipo es un adaptador inalámbrico de alta potencia de 300 Mbps que permite a los usuarios activar una pc o portátil con capacidad inalámbrica muy potente para ofrecer mejoras de rendimiento. El estudiante tendrá la capacidad de conocer las funciones de este equipo junto con sus configuraciones para establecer una conexión a una computadora de escritorio o portátil a una red inalámbrica.

La configuración se basa de un disco en la cual se instalará un controlador que nos permitirá usar el adaptador según el modelo disponible. Al final de esta práctica el estudiante tendrá que realizar la configuración para conectarse a una red inalámbrica.

#### 3.2.11 Práctica 11

#### TP-Link Adaptador-Tarjeta WIFI TL-WN781ND

El diseño de este equipo es para ofrecer un rendimiento completo de un extremo inalámbrico, ofreciendo una amplia compatibilidad permitiendo ser instalado en cualquier slot PCI. Con este adaptador de tarjeta el estudiante aprenderá la configuración básica por medio de los controladores proporcionados por medio de un CD o de la página oficial de *"TP-Link",* al final el estudiante tendrá que establecer la conexión de Wi-Fi para tener una conexión inalámbrica.

#### 3.2.12 Práctica 12

#### TP-LINK Adaptador-Tarjeta WI-FI TL-WN4800

Este equipo permite conectar una computadora de escritorio a una red inalámbrica y acceder a ella a alta velocidad, cumpliendo así las normas IEEE 802.11a/b/g/n. El estudiante tendrá el conocimiento de configurar de manera básica la conexión de una computadora de escritorio que cuente con la conexión PCI-E con la cual se podrá establecer una conexión a una red inalámbrica

# <span id="page-51-0"></span>CAPÍTULO 4 CONCLUSIONES

Durante este proyecto de investigación monográfico, se tuvo el interés de mostrar la importancia de los manuales de prácticas para la asignatura de redes inalámbricas. Se logró definir el significado de las redes inalámbricas, su importancia en el mundo actual, al igual de poder observar la evolución de los estándares IEEE 802.11x conforme al tiempo, desde el punto de su creación (primeras versiones) hasta llegar al estándar actual, describiendo los beneficios de cada uno de ellos. Así mismo, se trató de igual modo a las redes de telefonía 4G/5G, las ventajas que trajeron consigo cada una de ellas, resaltando la red 5G (siendo la más actual de en estos tiempos ya que su mayor ventaja es el la cobertura y la dispersión de datos a gran velocidad). También se trató con el tema de las redes satelitales y su impacto en el mundo actual, el beneficio en distintas áreas que permiten la comunicación a gran escala por medio de los satélites dedicados a este servicio.

Se tomó en cuenta como otro punto de importancia hacia los manuales de prácticas, las arquitecturas de las redes hablando del estándar IEEE 802.11, del cual se toma una idea de cómo se puede instalar una red inalámbrica en distintas áreas urbanas o rurales. La idea de conocer estos componentes y la arquitectura de red es que los estudiantes que tomen alguna asignatura relacionada a redes inalámbricas adquieran un conocimiento que le permita tratar con equipo básico indispensable del área de redes inalámbricas.

El trabajar con este tema, me enseñó mucho en cuanto a la creación e importancia de los manuales de redes inalámbricas para el apoyo a estudiantes de asignaturas de redes inalámbricas, ya que por motivos de la pandemia COVID-19, a mí, se me fue imposible tener esa oportunidad y adquirir tal experiencia. El objetivo general de este trabajo es juntamente ello, dar esa oportunidad a los futuros egresados universitarios para adquirir los conocimientos necesarios y contar con habilidades para desempeñarse de forma satisfactoria en el área laboral. Al mismo tiempo me enseñó a conocer las áreas relacionadas con las redes inalámbricas, de las cuales pude observar y desarrollar varios ejemplos, conocer su importancia, su evolución, conocer los dispositivos inalámbricos disponibles, tratar con problemas y brindar soluciones a lo presentado. Lo anterior también me motivó y me brindó la oportunidad para seguir investigando y esforzarme más para adquirir conocimiento por cuenta propia.

### <span id="page-53-0"></span>**BIBLIOGRAFÍA**

- [1] A. Networks, «axessnet,» AXESS, 2019. [En línea]. Available: https://axessnet.com/como-funciona-la-television-satelital/.
- [2] N. Pignataro, «oas,» Comisión Interamericana de Telecomunicaciones, 2009. [En línea]. Available: http://www.oas.org/en/citel/infocitel/2009/septiembre/wimax\_e.asp.
- [3] Wibo, «wibo,» 28 Mayo 2020. [En línea]. Available: https://wibo.mx/4-grandesventajas-de-los-sistemas-satelitales/.
- [4] Kaspersky, «kasperky,» AO Kasperky Lab, 2022. [En línea]. Available: https://latam.kaspersky.com/resource-center/threats/5g-pros-and-cons.
- [5] J. Jiménez, «redeszone,» 28 Abril 2021. [En línea]. Available: https://www.redeszone.net/tutoriales/redes-wifi/diferencias-redes-4g-lte/.
- [6] Cisco, «cisco,» Cisco Systems Inc, 2022. [En línea]. Available: https://www.cisco.com/c/es\_mx/solutions/small-business/resourcecenter/networking/wireless-network.html.
- [7] E. E. 2.0, «emfexplained,» [En línea]. Available: http://www.emfexplained.info/spa/?id=25916#top.
- [8] E. Cimadevilla, «Dealer World,» IDG Communications, 1 Diciembre 2003. [En línea]. Available: https://www.dealerworld.es/archive/arquitecturas-con-redeswifi.
- [9] infotecs, «infotecs,» 21 Mayo 2019. [En línea]. Available: https://infotecs.mx/blog/gateway.html.
- [10] Wni, «Wni México,» Wni México, [En línea]. Available: https://www.wni.mx/index.php?option=com\_content&view=article&id=62:anten assoporte&catid=31:general&Itemid=79.
- [11] A. Walton, «ccnadesdecero,» CCNADESDECERO.ES, [En línea]. Available: https://ccnadesdecero.es/componentes-redes-wlan/.
- [12] F. d. i. UNAM, «ptolomeo.unam,» [En línea]. Available: http://www.ptolomeo.unam.mx:8080/xmlui/bitstream/handle/132.248.52.100/1 64/A6.pdf?sequence=6.
- [13] D. Salvetti, Redes Wireless, Buenos Aires : Fox Andina, 2011.
- [14] C. Valera, «Redes Inalámbricas,» Valladolid, 2002.
- [15] W. Stallings, Comunicaciones y redes de computadoras, Madrid: Pearson Educación, 2004.
- [16] W. Stallings, Data and Computer Communications, Pearson Education, 2007.
- [17] J. Brito, «Grandstream,» Grandstream Networks, Inc, 18 Junio 2018. [En línea]. Available: https://blog.grandstream.com/es/todo-lo-que-necesita-saber-sobreuna-red-inalámbrica-mesh.
- [18] S. Sánchez, «Redes de computadoras,» [En línea]. Available: https://sites.google.com/site/605bredesdecomputadoras/home/6.
- [19] J. R. Rodríguez, «Facultad de Estudios Superiores Cuautitlan,» Julio 2020. [En línea]. **Available:** Available: **Available: Available: Available: Available: Available: Available: Available: Available: Available: Available: Available: Available: Available: Available: Availab** http://olimpia.cuautitlan2.unam.mx/pagina\_ingenieria/electronica/prac/practica s/1/M\_Sistemas\_Comunic\_Inalambricos\_Moviles\_2021-1.pdf. [Último acceso: 29 Marzo 2022].
- [20] R. López, «Institución Universitaría,» 20 Agosto 2014. [En línea]. Available: https://www.itm.edu.co/aspirante-pregrado/programasprofesionales/ingenieria-de-telecomunicaciones/#planf009-30e4645c-8e2b. [Último acceso: 29 Marzo 2022].